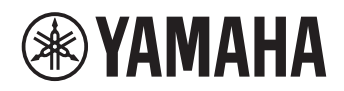

**Sistema Integrato di Microfoni ed Altoparlanti per Comunicazioni Unificate**

# **YVC-1000MS**

<span id="page-0-0"></span>**Manuale dell'utente**

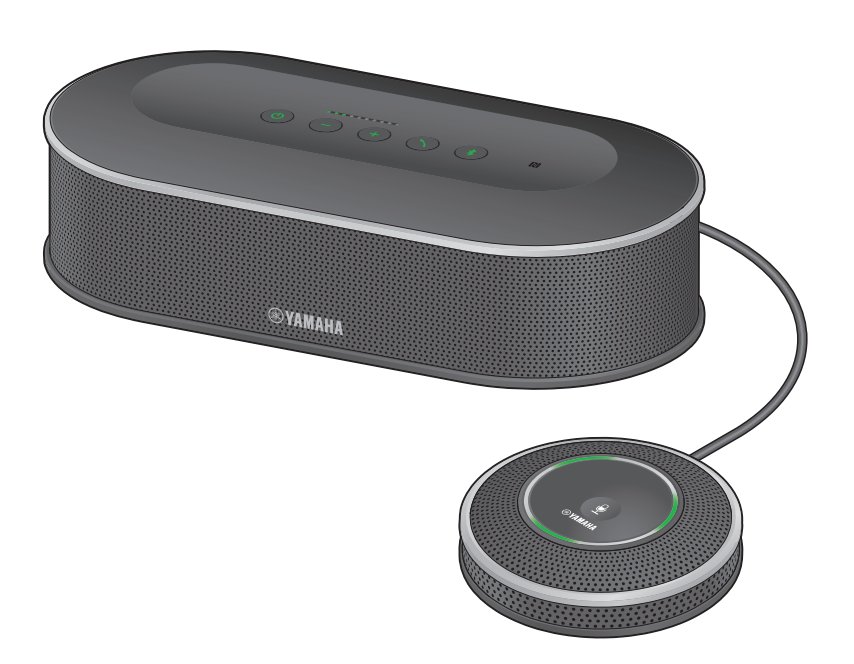

Aggiornare il firmware e usare le ultime caratteristiche.

È possibile scaricare l'ultima versione del firmware e il manuale dell'utente dal seguente sito web:

https://uc.yamaha.com/support/

# **Sommario**

### **Introduzione**

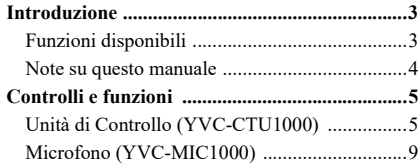

### **Utilizzo di YVC-1000MS**

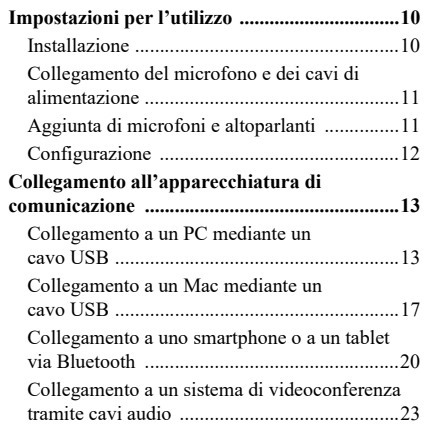

# **Funzioni pratiche**

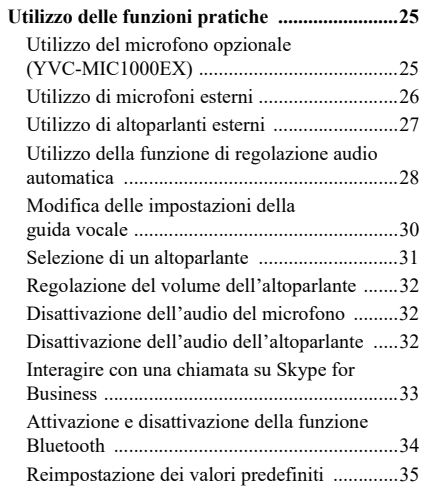

### **Utilizzo dell'applicazione**

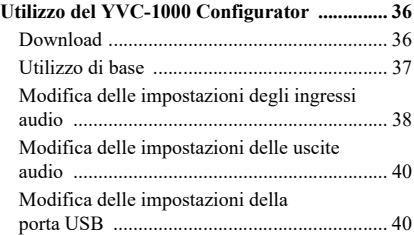

### **Varie**

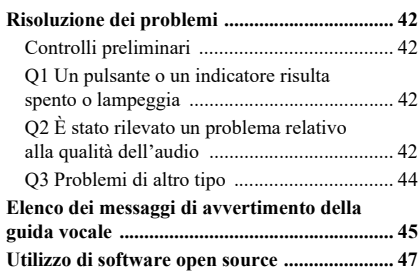

# **Introduzione**

<span id="page-2-0"></span>Grazie per aver scelto l'unità Yamaha YVC-1000MS, un Sistema Integrato di Microfoni ed Altoparlanti per Comunicazioni Unificate che può essere utilizzato come terminale audio se collegato ad altri dispositivi di comunicazione, come ad esempio un PC o un Mac, uno smartphone, un tablet e un sistema di videoconferenza. Leggere attentamente il manuale prima di installare e collegare il prodotto.

- L'utilizzo o la copia del presente manuale per altri scopi sono soggetti a licenza da parte di Yamaha.
- Il contenuto del presente manuale si applica alle ultime specifiche tecniche a partire dalla data di pubblicazione. Per ottenere la versione più recente del manuale, accedere al sito Web riportato di seguito e scaricare il file corrispondente. https://uc.yamaha.com/support/
- Yamaha non potrà essere ritenuta responsabile per perdita o danneggiamento dei dati derivanti dall'uso del presente prodotto. La garanzia è a copertura dei soli costi di riparazione del prodotto.

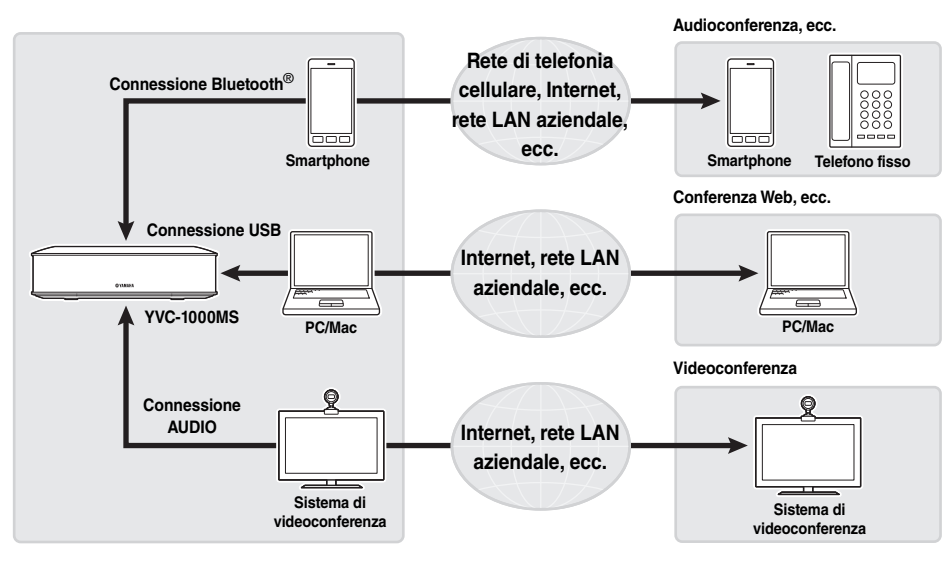

### <span id="page-2-1"></span>**Funzioni disponibili**

### ■**Collegamento a vari dispositivi di comunicazione**

Il prodotto è dotato di tre interfacce di collegamento: "USB" per il collegamento a un PC o a un Mac, "Bluetooth®" per il collegamento a uno smartphone o a un tablet e "Analog (AUDIO)" per il collegamento a un sistema di videoconferenza. Se necessario, queste tre funzioni possono essere utilizzate contemporaneamente: USB, Bluetooth® e Analog (AUDIO) (funzione mixer audio).

### ■**Comunicazioni vocali con funzioni di conversazione e ascolto facilitate**

Questo prodotto dispone di microfoni ad array con funzioni di acquisizione di voci acute e altoparlanti con funzioni di riproduzione di voci acute. L'unità è inoltre dotata di funzioni di elaborazione dei segnali audio ad alte prestazioni, come ad esempio le funzioni di cancellazione dell'eco autoregolata e di riduzione dei rumori, consentendo comunicazioni vocali con opzioni di conversazione e ascolto facilitate senza interruzioni o rumori.

### ■**Estensione del microfono e dell'altoparlante**

Il prodotto consente di collegare un microfono opzionale (YVC-MIC1000EX) o altoparlanti esterni per estendere il raggio di rilevamento acustico o il campo di riproduzione. Questa funzione offre estrema flessibilità al momento della disposizione o in occasione di conferenze con vari partecipanti in cui l'unità deve essere integrata con altri dispositivi.

### ■**Collegamento di microfoni esterni**

Il prodotto consente di amplificare il suono dai microfoni esterni, ad esempio del tipo portatile, collegati nella propria posizione mentre si conduce una conversazione con la posizione remota. Questa funzione è ideale nell'ambito di seminari o lezioni a distanza e molte altre applicazioni.

### ■**Regolazione automatica delle impostazioni acustiche (Funzione di regolazione audio automatica)**

Il prodotto dispone di una funzione che misura automaticamente le caratteristiche acustiche del luogo di installazione del prodotto e le posizioni in cui installare il microfono e l'altoparlante regolando le impostazioni acustiche su livelli ottimali. Non è necessario eseguire impostazioni complicate.

### ■ Notifica di risultati o problemi operativi mediante la guida vocale **(Funzione di guida vocale)**

Il prodotto dispone di una funzione di guida vocale che fornisce informazioni chiare e comprensibili sui risultati delle operazioni, come ad esempio la connessione Bluetooth, sui problemi riscontrati nelle condizioni acustiche o sulla procedura di regolazione audio automatica.

### ■**Interagire con una chiamata su Skype for Business**

Quando si è collegati a un PC o Mac tramite il cavo USB, è possibile utilizzare il pulsante di chiamata per interagire con una chiamata su Skype for Business.

### <span id="page-3-0"></span>**Note su questo manuale**

### ■**Note sulle abbreviazioni**

In questo manuale i vari prodotti sono così chiamati:

- Yamaha YVC-1000MS: l'apparecchio
- Microsoft<sup>®</sup> Windows<sup>®</sup>: Windows
- mac $OS^{\circledR}$ : macOS

### ■**Note sui marchi di fabbrica**

- Microsoft e Windows sono marchi di fabbrica di Microsoft Corporation depositati negli Stati Uniti d'America e in altri Paesi.
- Mac e macOS sono marchi di fabbrica registrati di Apple Inc.
- AndroidTM è un marchio o marchio registrato di Google Inc.
- Bluetooth® è un marchio registrato di Bluetooth SIG ed è utilizzato da Yamaha in base a un accordo di licenza.
- Il logo NFC (N-Mark) è un marchio di fabbrica o un marchio registrato di NFC Forum, Inc.
- I nomi di società e di prodotto menzionati in questo documento sono marchi o marchi registrati dei rispettivi proprietari.

# **Controlli e funzioni**

### <span id="page-4-1"></span><span id="page-4-0"></span>**Unità di Controllo (YVC-CTU1000)**

### ■**Parte superiore**

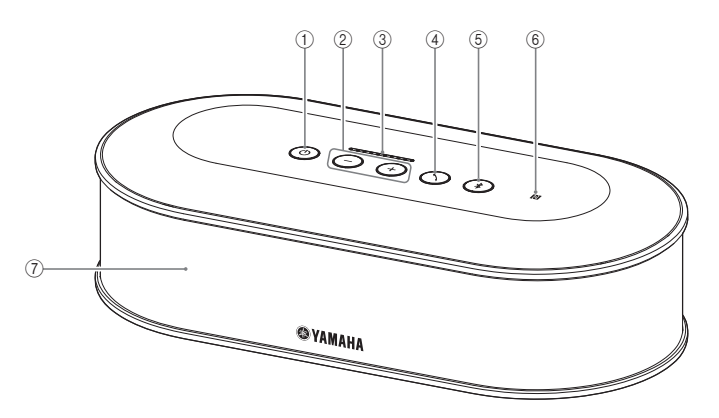

### <span id="page-4-2"></span>1**Pulsante/indicatore di accensione ( )**

Premere questo pulsante per accendere il prodotto. Tenere premuto il pulsante di accensione per due o più secondi per entrare in modalità standby.

### <span id="page-4-3"></span> $(2)$  Pulsanti/indicatori del volume +/-  $( (+)(-) )$

Regolano il volume dell'altoparlante. Tenendo un pulsante premuto per 0,5 o più secondi, il volume aumenta o diminuisce in modo continuo. Tenendo premuti contemporaneamente entrambi i pulsanti + e -  $(\rightarrow)$ ) per due o più secondi, è possibile alternare l'uscita tra l'altoparlante interno e gli altoparlanti esterni.  $(\rightarrow)$  [pagina 31\)](#page-30-1)

### <span id="page-4-6"></span>3**Indicatore di livello del volume**

Generalmente mostra il livello di ingresso di una voce in entrata proveniente dalla posizione remota o dai microfoni esterni (se l'amplificazione del suono dai microfoni esterni nella propria posizione è attivata). Durante la regolazione del volume dell'altoparlante o la selezione di un altoparlante esterno, mostra le relative impostazioni.  $(\rightarrow)$  [pagina 7\)](#page-6-0)

### <span id="page-4-4"></span>**4** Pulsante/indicatore di chiamata ( $\Omega$ )

Quando si è collegati a un PC o Mac, premere questo pulsante per interagire con una chiamata (risposta, chiusura, ecc.) su Skype for Business.  $(\rightarrow)$  [pagina 33](#page-32-1)) Se viene tenuto premuto per almeno due secondi mentre si attende una chiamata, il prodotto misura automaticamente le condizioni acustiche ambientali e regola le impostazioni audio per consentire il funzionamento ottimale (regolazione automatica dell'audio).  $(\rightarrow$  [pagina 28\)](#page-27-1)

### <span id="page-4-5"></span>5**Pulsante/indicatore Bluetooth ( )**

Premere per accoppiare o collegare uno smartphone o un tablet Bluetooth compatibile.

Se si preme il pulsante quando un dispositivo è già stato collegato, la connessione Bluetooth verrà interrotta.

### 6**Logo NFC (N-Mark)**

Posizionando uno smartphone o un tablet Bluetooth compatibile con il protocollo NFC (Near Field Communication) sopra il logo N-Mark è possibile accoppiarlo o connetterlo al/disconnetterlo dal prodotto.

### 7**Altoparlante interno**

Consente di ascoltare la voce in ingresso.

### ■**Stato dell'indicatore per ogni pulsante**

Lo stato del prodotto viene indicato dal colore dell'indicatore e dalla modalità accesa/lampeggiante relativa a ogni pulsante.

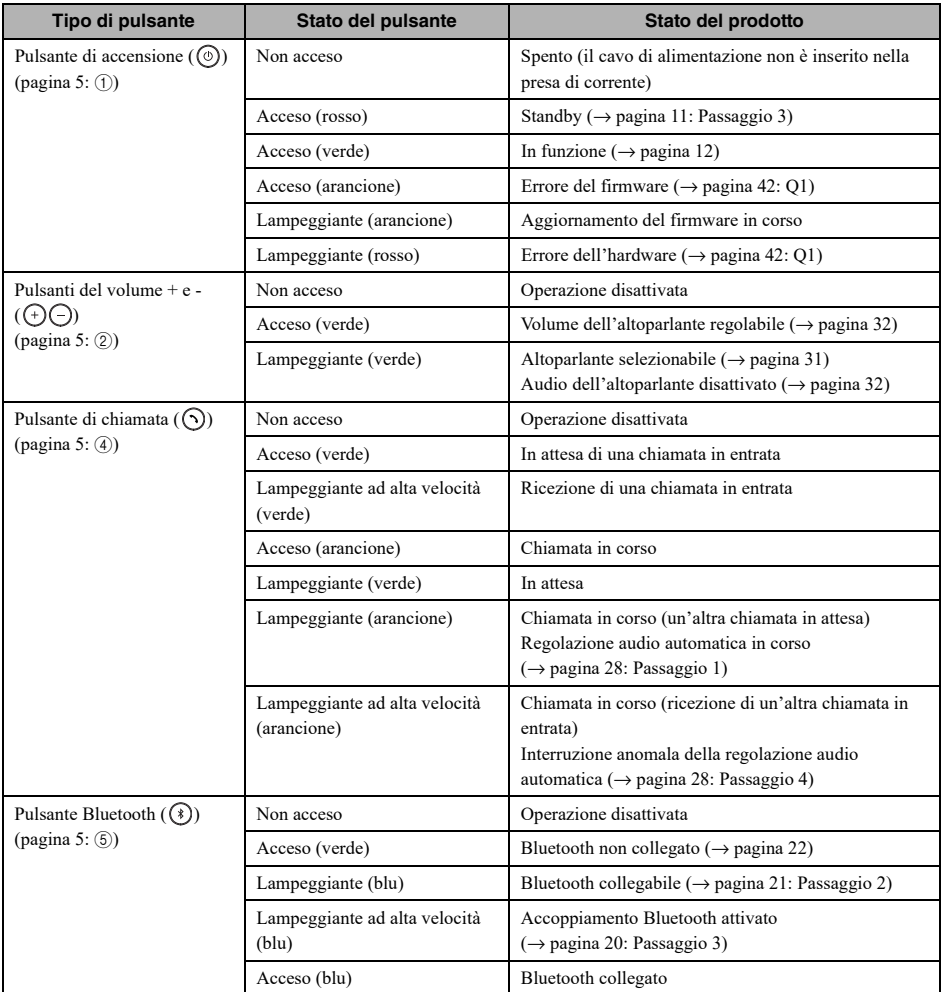

### <span id="page-6-0"></span>■**Indicatore del livello ([pagina 5](#page-4-6):** [3](#page-4-6)**)**

L'indicatore del livello mostra il livello di ingresso della voce in entrata, del volume dell'altoparlante o delle impostazioni di uscita dell'altoparlante.

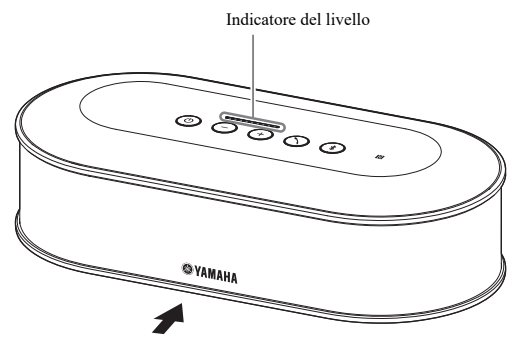

La tabella seguente mostra i livelli riportati dall'indicatore visti da questo lato.

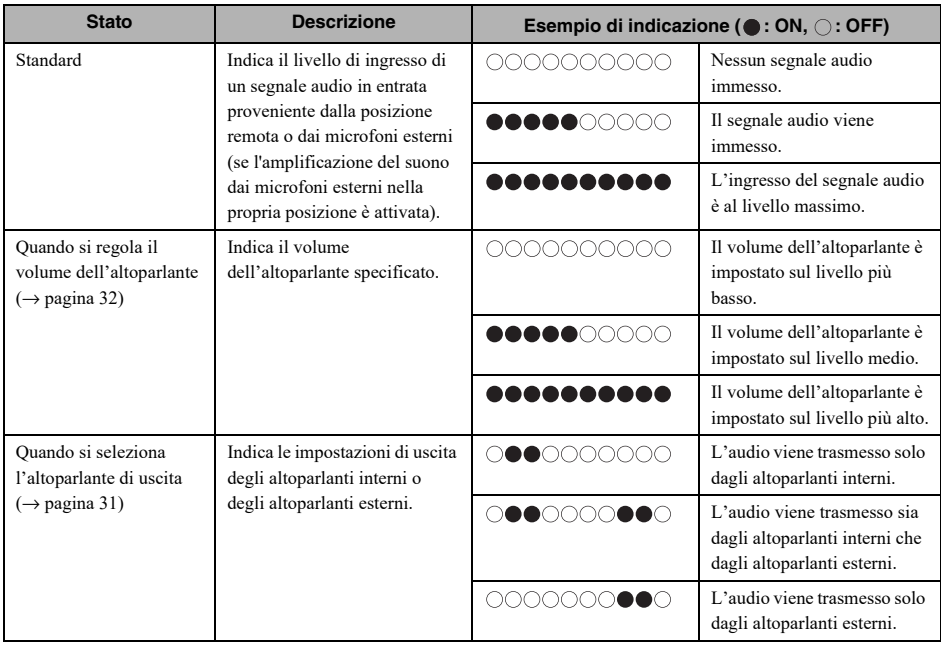

### ■**Parte posteriore**

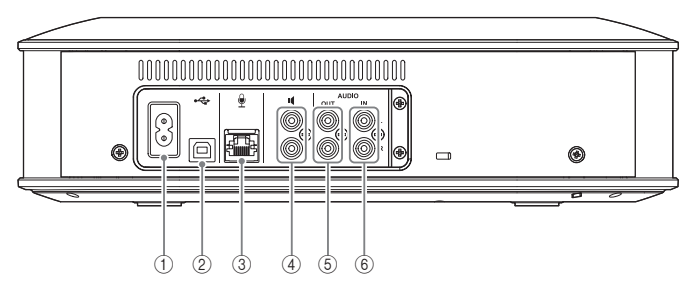

### 1**Presa di alimentazione**

Per il collegamento del cavo di alimentazione in dotazione.

### 2**Porta USB**

Consente il collegamento di un computer (PC o Mac) tramite il cavo USB in dotazione.

### 3**Ingresso microfono**

Permette il collegamento del microfono in dotazione con l'apposito cavo.

### 4**Uscite altoparlanti esterni**

Consentono il collegamento di altoparlanti amplificati.

### 5**Uscite audio (AUDIO OUT)**

Consentono il collegamento del prodotto agli ingressi audio di un sistema di videoconferenza.

### 6**Ingressi audio (AUDIO IN)**

Consentono il collegamento del prodotto alle uscite audio di un sistema di videoconferenza. I microfoni esterni possono anche essere collegati al prodotto configurando l'apposita impostazione nell'applicazione "YVC-1000 Configurator".  $(\rightarrow)$  [pagina 26\)](#page-25-1)

### ■**Parte inferiore**

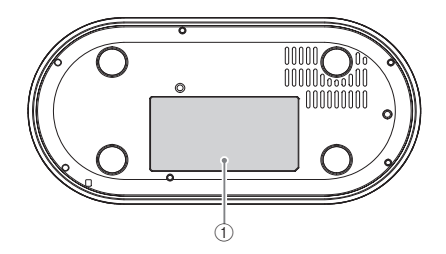

### 1**Targa informativa**

Include le seguenti informazioni. Model No.: Numero del modello del prodotto SERIAL LABEL: Numero di serie del prodotto

### <span id="page-8-0"></span>**Microfono (YVC-MIC1000)**

### ■**Parte superiore**

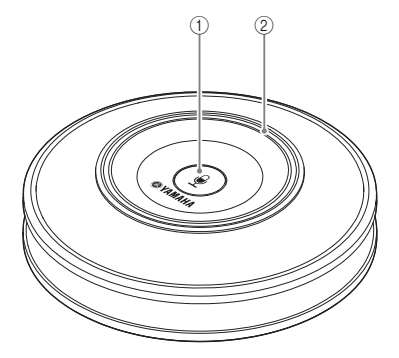

### ■**Pannello laterale**

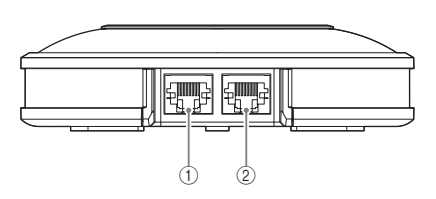

### ■**Parte inferiore**

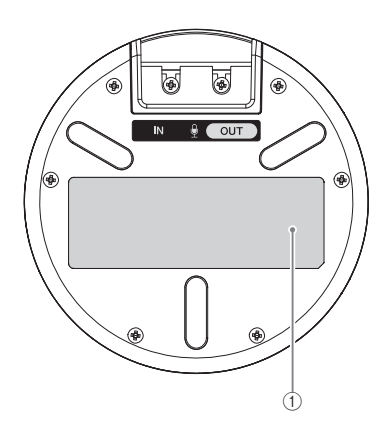

### 1**Pulsante mute del microfono ( )**

Se premuto, disattiva (mute) il microfono. Per annullare la funzione mute, premere nuovamente il pulsante.

### 2**Indicatore di stato del microfono**

Si illumina in verde per segnalare che il microfono è attivo. Lampeggia in rosso per segnalare che il microfono è disattivato (mute).

Quando il microfono è attivo, l'indicatore si illumina durante la trasmissione di segnali audio.

### **Nota**

Se l'indicatore lampeggia rapidamente in rosso, si deve aggiornare il firmware del prodotto alla versione più recente.

Scaricare il firmware dal sito riportato sulla copertina del presente manuale.

### 1**Ingresso (IN)**

Consente il collegamento del microfono opzionale (YVC-MIC1000EX) con un cavo microfonico.

### 2**Uscita (OUT)**

Consente il collegamento dell'Unità di Controllo con il cavo microfonico.

### 1**Targa informativa**

Include le seguenti informazioni. Model No.: Numero del modello del prodotto SERIAL LABEL: Numero di serie del prodotto

# **Impostazioni per l'utilizzo**

### <span id="page-9-1"></span><span id="page-9-0"></span>**Installazione**

Installare il prodotto nel locale previsto per l'utilizzo.

### ■**Note sull'installazione**

- Posizionare il microfono a una distanza di almeno 1 m (3,3 ft) dall'Unità di Controllo. Se l'Unità di Controllo risulta troppo vicina al microfono, nella posizione remota potrebbe verificarsi un fenomeno di eco.
- Assicurarsi che il microfono sia lontano da qualsiasi fonte di rumore. Se la fonte del rumore, ad esempio la ventola di radiazione termica di un PC/Mac o un proiettore, è vicina al microfono, la qualità dell'audio nella posizione remota potrebbe venire compromessa.

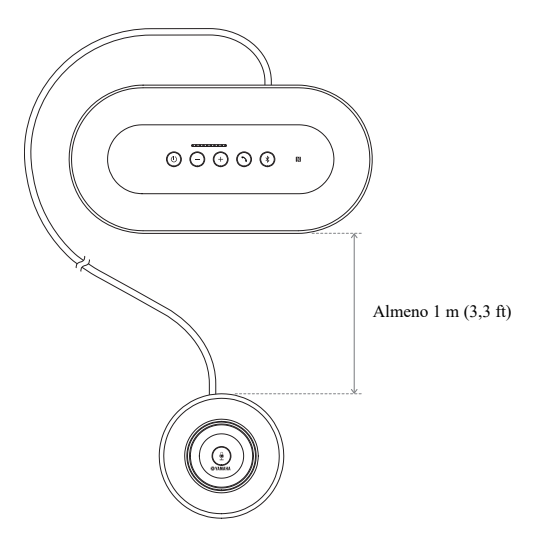

Pulsante di accensione

### <span id="page-10-3"></span><span id="page-10-0"></span>**Collegamento del microfono e dei cavi di alimentazione**

Collegare il microfono e il cavo di alimentazione forniti con il prodotto.

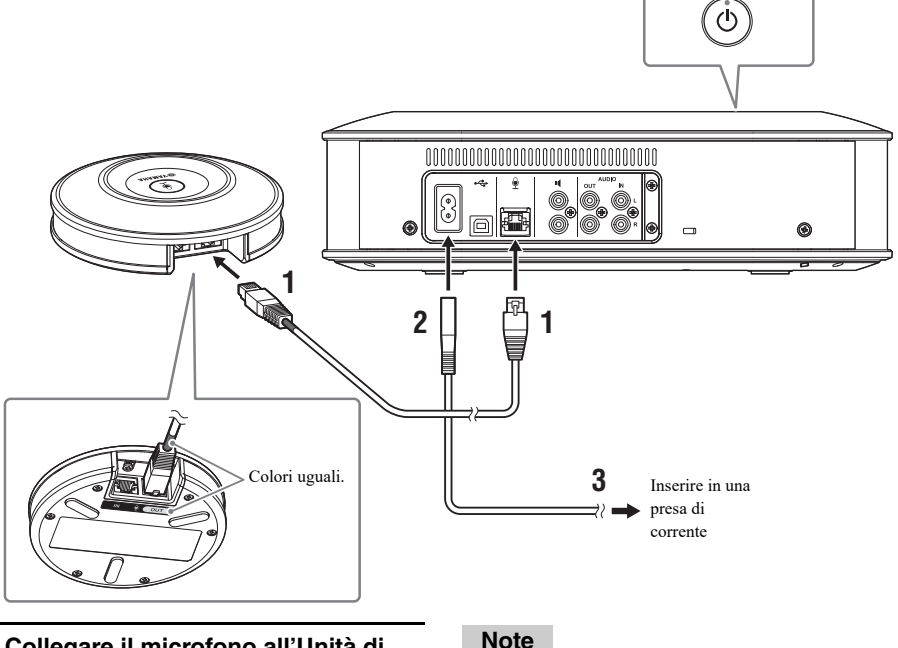

- **1 Collegare il microfono all'Unità di Controllo mediante il cavo microfonico in dotazione con il prodotto.**
- **2 Collegare il cavo di alimentazione alla relativa presa di alimentazione sull'Unità di Controllo.**
- <span id="page-10-2"></span>**3 Collegare il cavo di alimentazione a una presa di corrente.**

Il prodotto entra in modalità standby e il pulsante di accensione  $($  $)$ ) si illumina in rosso.

### <span id="page-10-1"></span>**Aggiunta di microfoni e altoparlanti**

- Per il collegamento del cavo microfonico, assicurarsi che il colore sul cavo microfonico corrisponda al colore dell'uscita microfonica (OUT).
- Verificare di aver ben inserito il cavo di alimentazione dell'Unità di Controllo nella presa di alimentazione e nella presa di corrente.

Se il prodotto viene utilizzato in una disposizione particolare o in occasione di conferenze con vari partecipanti in cui l'unità deve essere integrata con altri dispositivi, collegare due o più microfoni e altoparlanti esterni. Per ulteriori dettagli, fare riferimento a ["Utilizzo del microfono opzionale \(YVC-MIC1000EX\)" \(pagina 25\)](#page-24-2) e ["Utilizzo di](#page-26-1)  [altoparlanti esterni" \(pagina 27\).](#page-26-1)

Il prodotto consente inoltre di amplificare il suono dai microfoni esterni, ad esempio del tipo portatile, collegati nella propria posizione mentre si conduce una conversazione con la posizione remota. Per ulteriori dettagli, fare riferimento a ["Utilizzo di microfoni esterni" \(pagina 26\).](#page-25-1)

### <span id="page-11-2"></span><span id="page-11-0"></span>**Configurazione**

Configurare il prodotto in modo che fornisca prestazioni ottimali.

### <span id="page-11-1"></span>■**Accensione**

Premere il pulsante di accensione  $(\circledcirc)$  del prodotto per accenderlo. Una volta acceso il prodotto, tutti i pulsanti si illuminano in verde.

### ■**Selezione della lingua della quida vocale**

Per impostazione predefinita, la lingua della guida vocale è l'inglese. Modificare la lingua in base alle esigenze. Per ulteriori dettagli, fare riferimento a ["Modifica delle impostazioni della guida vocale" \(pagina 30\)](#page-29-1).

### ■**Selezione dell'altoparlante**

Selezionare l'uscita dell'altoparlante più adatta all'ambiente di utilizzo. Per ulteriori dettagli, fare riferimento a ["Selezione di un altoparlante" \(pagina 31\).](#page-30-1)

### ■**Regolazione del volume dell'altoparlante**

Impostare il volume dell'altoparlante più adatto all'ambiente di utilizzo. Per ulteriori dettagli, fare riferimento a ["Regolazione del volume dell'altoparlante" \(pagina 32\)](#page-31-3).

### ■**Esecuzione della regolazione audio automatica**

Eseguire la regolazione audio automatica in modo da garantire che le impostazioni acustiche siano ottimali per l'ambiente di utilizzo del prodotto.

Per ulteriori dettagli, fare riferimento a ["Utilizzo della funzione di regolazione audio automatica" \(pagina 28\).](#page-27-1)

# <span id="page-12-0"></span>**Collegamento all'apparecchiatura di comunicazione**

Questa sezione illustra la procedura di collegamento relativa a ogni dispositivo di comunicazione. Una volta eseguito il collegamento, verificare che l'audio venga trasmesso correttamente.

### <span id="page-12-1"></span>**Collegamento a un PC mediante un cavo USB**

#### ■**Prima di eseguire il collegamento, verificare quanto segue.**

Preparare il cavo USB in dotazione con il prodotto.

Per poter eseguire il collegamento al prodotto, sul PC deve essere installato l'ambiente operativo seguente.

- SO: Windows (\*1)
- USB: USB 2.0 o versioni successive
- (\*1) Per le versioni supportate, consultare il seguente sito web: https://uc.yamaha.com/

#### **Note**

- Su un PC, non è possibile collegare e utilizzare contemporaneamente più di un microfono o un altoparlante quando è già stato collegato il prodotto.
- Non utilizzare un cavo diverso dal cavo USB fornito in dotazione con il prodotto. Se si utilizza un cavo USB diverso, potrebbero verificarsi problemi di funzionamento.
- Il prodotto deve essere collegato direttamente al PC. Se il prodotto viene collegato al PC mediante un hub USB, potrebbero verificarsi problemi di funzionamento.
- In rari casi, la riproduzione audio potrebbe interrompersi a causa delle condizioni del PC, ad esempio un carico di lavoro eccessivo o spazio di memoria disponibile insufficiente.

### ■**Collegamento**

Collegare il prodotto a un PC mediante il cavo USB in dotazione.

Prima di eseguire il collegamento, impostare il prodotto sulla modalità standby.

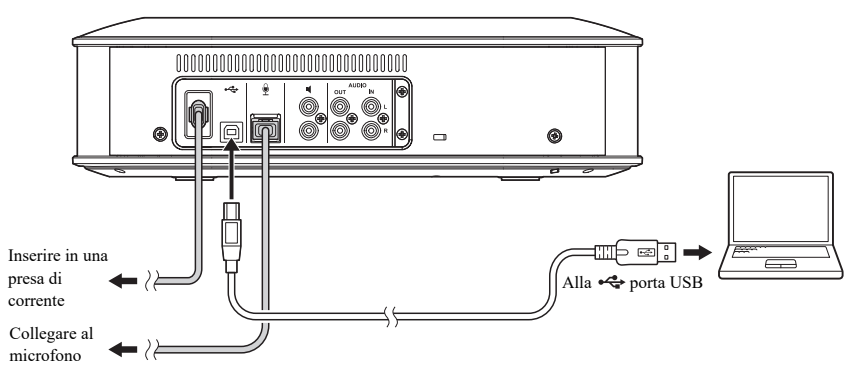

### Sec.

Non occorre installare il driver USB separatamente poiché il prodotto viene riconosciuto dal PC come dispositivo audio USB di base.

### <span id="page-13-0"></span>■ Verifica della corretta esecuzione del collegamento

Una volta completato il collegamento, eseguire i passaggi seguenti per verificare che il prodotto venga riconosciuto correttamente dal PC.

### **Nota**

Le voci e le varie opzioni visualizzate nella finestra delle impostazioni variano a seconda del sistema operativo del PC.

### **1 Premere il pulsante di accensione ( ) per accendere il prodotto.**

Una volta acceso il prodotto, tutti i pulsanti si illuminano in verde.

### **2 Visualizzare il pannello di controllo.**

- In Windows 7, fare clic su "Start" "Pannello di controllo".
- In Windows 8.1/10, fare clic con il pulsante destro del mouse nell'angolo inferiore sinistro della schermata Start, quindi fare clic su "Pannello di controllo".

### **3 Fare clic su "Hardware e suoni" - "Audio".**

Viene visualizzata la finestra "Audio".

### **4 Fare clic sulla scheda "Riproduzione".**

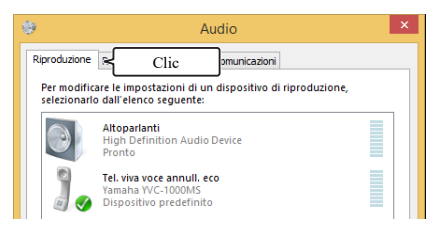

### **5 Verificare che "Yamaha YVC-1000MS" sia impostato come dispositivo predefinito.**

Se non è stato impostato come dispositivo predefinito, fare clic su "Yamaha YVC-1000MS", quindi fare clic su "Predefinito".

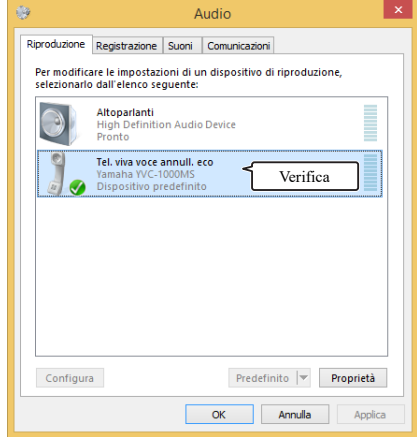

### **남년**

In generale, una volta eseguito un collegamento, "Yamaha YVC-1000MS" viene impostato automaticamente come dispositivo predefinito.

### **6 Fare clic sulla scheda "Registrazione".**

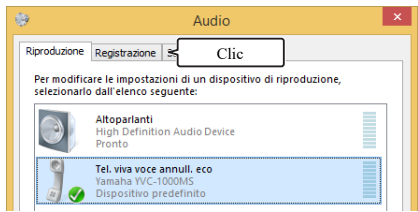

### **7 Verificare che "Yamaha YVC-1000MS" sia impostato come dispositivo predefinito.**

Se non è stato impostato come dispositivo predefinito, fare clic su "Yamaha YVC-1000MS", quindi fare clic su "Predefinito".

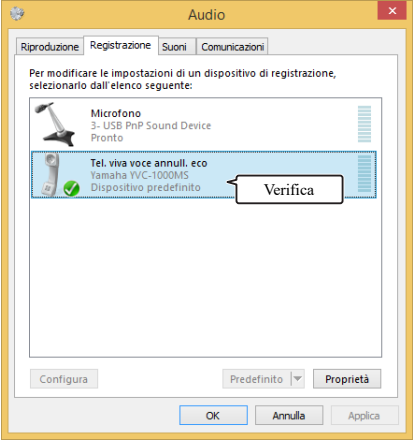

#### 端.

In generale, una volta eseguito un collegamento, "Yamaha YVC-1000MS" viene impostato automaticamente come dispositivo predefinito.

**8 Fare clic su "OK" per chiudere la finestra "Audio".**

### <span id="page-15-0"></span>■**Regolazione della sensibilità del microfono**

L'audio potrebbe gracchiare o affievolirsi nella posizione remota a seconda dell'ambiente. In questo caso, regolare la sensibilità del microfono.

### **Nota**

Le voci e le varie opzioni visualizzate nella finestra delle impostazioni variano a seconda del sistema operativo del PC.

### **1 Visualizzare il pannello di controllo.**

- In Windows 7, fare clic su "Start" "Pannello di controllo".
- In Windows 8.1/10, fare clic con il pulsante destro del mouse nell'angolo inferiore sinistro della schermata Start, quindi fare clic su "Pannello di controllo".
- **2 Fare clic su "Hardware e suoni" "Audio".**

Viene visualizzata la finestra "Audio".

### **3 Fare clic sulla scheda "Registrazione".**

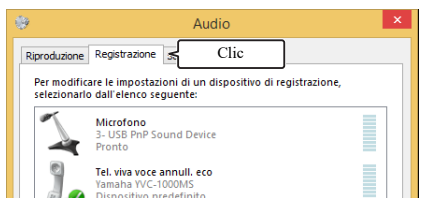

### **4 Selezionare "Yamaha YVC-1000MS" e fare clic su "Proprietà".**

Viene visualizzata la finestra "Proprietà - Tel. viva voce annull. eco".

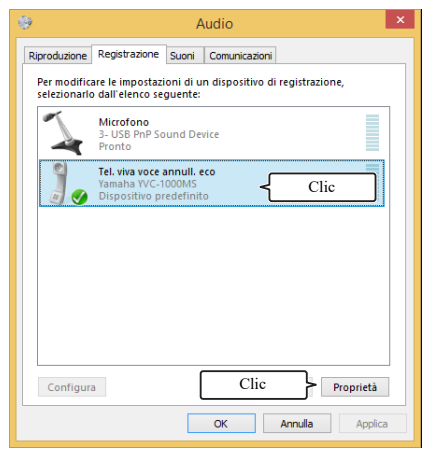

### **5 Fare clic sulla scheda "Livelli".**

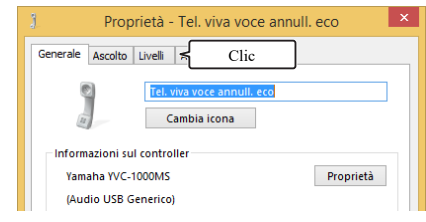

**6 Regolare la sensibilità del microfono nel campo "Tel. viva voce annull. eco".**

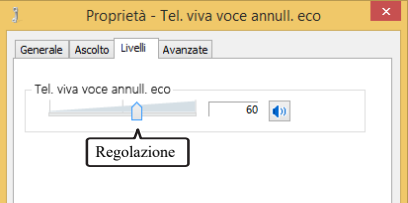

### <span id="page-16-0"></span>**Collegamento a un Mac mediante un cavo USB**

### ■**Prima di eseguire il collegamento, verificare quanto seque.**

Preparare il cavo USB in dotazione con il prodotto.

Per poter eseguire il collegamento al prodotto, sul Mac deve essere installato l'ambiente operativo seguente.

- SO: macOS  $(*1)$
- USB: USB 2.0 o versioni successive
- (\*1) Per le versioni supportate, consultare il seguente sito web:

https://uc.yamaha.com/

#### **Note**

- Su un Mac, non è possibile collegare e utilizzare contemporaneamente più di un microfono o un altoparlante quando è già stato collegato il prodotto.
- Non utilizzare un cavo diverso dal cavo USB fornito in dotazione con il prodotto. Se si utilizza un cavo USB diverso, potrebbero verificarsi problemi di funzionamento.
- Il prodotto deve essere collegato direttamente al Mac. Se il prodotto viene collegato al Mac mediante un hub USB, potrebbero verificarsi problemi di funzionamento.
- In rari casi, la riproduzione audio potrebbe interrompersi a causa delle condizioni del Mac, come ad esempio, un carico di lavoro eccessivo o spazio di memoria disponibile insufficiente.

### ■**Collegamento**

Collegare il prodotto a un Mac mediante il cavo USB in dotazione. Prima di eseguire il collegamento, impostare il prodotto sulla modalità standby.

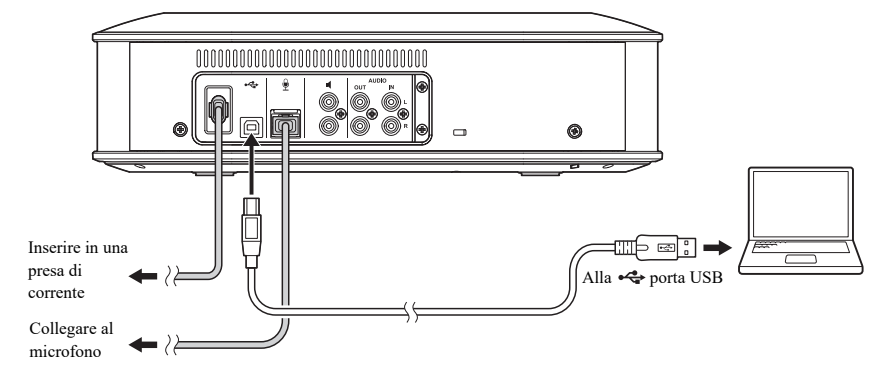

#### Sec.

Non occorre installare il driver USB separatamente poiché il prodotto viene riconosciuto dal Mac come dispositivo audio USB di base.

### <span id="page-17-0"></span>■ Verifica della corretta esecuzione del collegamento

Una volta completato il collegamento, eseguire i passaggi seguenti per verificare che il prodotto venga riconosciuto correttamente dal Mac.

#### **Nota**

Le voci e le varie opzioni visualizzate nella finestra delle impostazioni variano a seconda del sistema operativo del Mac.

- **1 Premere il pulsante di accensione ( ) per accendere il prodotto.** Una volta acceso il prodotto, tutti i pulsanti si illuminano in verde.
- **2 Fare clic nell'angolo superiore sinistro della schermata del Mac, quindi fare clic su "Preferenze di Sistema".**

### **3 Fare clic su "Suono".**

Viene visualizzata la finestra "Suono".

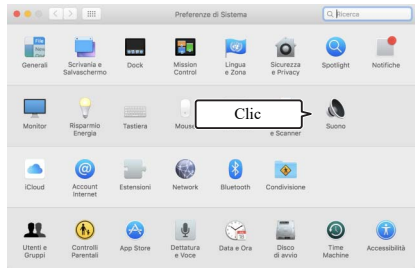

### **4 Fare clic sulla scheda "Uscita".**

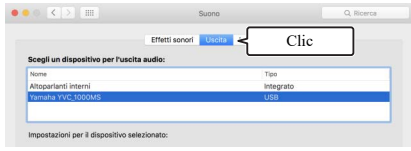

**5 Verificare che nel campo "Scegli un dispositivo per l'uscita audio:" sia stato selezionato "Yamaha YVC-1000MS" .** 

Se non risulta selezionato, fare clic su "Yamaha YVC-1000MS".

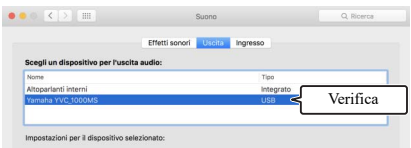

#### 器.

In generale, "Yamaha YVC-1000MS" viene selezionato automaticamente quando il prodotto viene collegato al Mac.

### **6 Fare clic sulla scheda "Ingresso".**

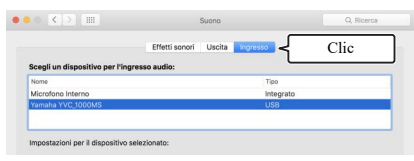

**7 Verificare che nel campo "Scegli un dispositivo per l'ingresso audio:" sia stato selezionato "Yamaha YVC-1000MS" .** 

Se non risulta selezionato, fare clic su "Yamaha YVC-1000MS".

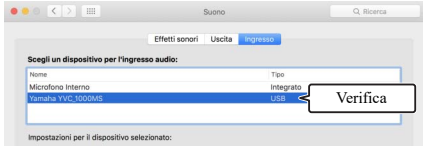

#### <u> 정신</u>

In generale, "Yamaha YVC-1000MS" viene selezionato automaticamente quando il prodotto viene collegato al Mac.

### <span id="page-18-0"></span>■**Regolazione della sensibilità del microfono**

L'audio potrebbe gracchiare o affievolirsi nella posizione remota a seconda dell'ambiente. In questo caso, regolare la sensibilità del microfono.

### **Nota**

Le voci e le varie opzioni visualizzate nella finestra delle impostazioni variano a seconda del sistema operativo del Mac.

- **1 Da nell'angolo superiore sinistro della schermata del Mac, selezionare la scheda "Preferenze di Sistema" - "Suono" - "Ingresso".**
- **2 Regolare la sensibilità del microfono nel campo "Volume di ingresso".**

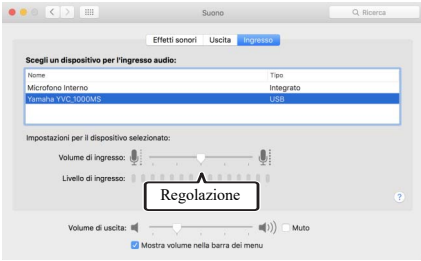

### <span id="page-19-2"></span><span id="page-19-0"></span>**Collegamento a uno smartphone o a un tablet via Bluetooth**

### ■**Prima di eseguire il collegamento, verificare quanto seque.**

Preparare uno smartphone o un tablet compatibile con Bluetooth (d'ora in avanti denominato "smartphone").

#### **Note**

- La distanza tra lo smartphone e il prodotto non deve superare i 10 m (32,8 ft) (senza ostacoli tra i due dispositivi).
- Yamaha non garantisce la riuscita di tutte le connessioni Bluetooth tra il prodotto e gli smartphone.

#### Sec.

- Sul display dello smartphone, il prodotto viene visualizzato come "YVC-1000MS Yamaha".
- È possibile collegare un unico smartphone al prodotto mediante Bluetooth.

### ■**Accoppiamento**

L'operazione di accoppiamento consiste nel registrare uno smartphone sul prodotto. L'accoppiamento viene richiesto quando si esegue una connessione Bluetooth per la prima volta o quando le informazioni di accoppiamento vengono cancellate.

Una volta effettuato l'accoppiamento, la connessione Bluetooth può essere eseguita in un unico passaggio.

#### 器.

- Sullo smartphone, verificare che l'operazione di accoppiamento sia stata completata. Ripetere l'operazione se l'accoppiamento non è riuscito.
- Se l'alimentazione viene interrotta durante l'operazione di accoppiamento, le informazioni di accoppiamento potrebbero venire cancellate. In tal caso, ripetere l'operazione di accoppiamento.
- Il prodotto può essere accoppiato a un massimo di otto smartphone. Se viene eseguito l'accoppiamento a un nono smartphone, verranno cancellate le informazioni di accoppiamento dello smartphone con la connessione Bluetooth meno recente, in base alla data e all'ora.
- Se il prodotto è collegato a un altro smartphone mediante Bluetooth, scollegare lo smartphone prima dell'accoppiamento.

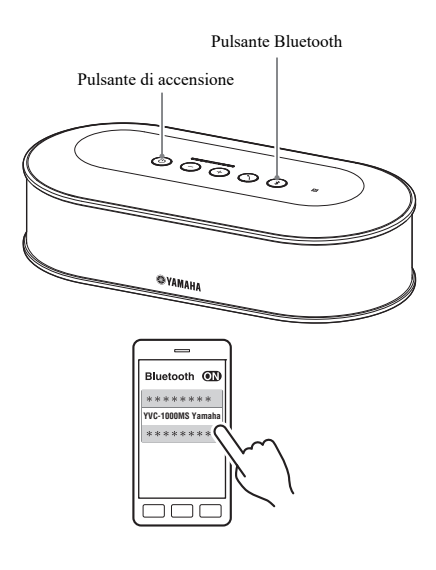

### **1 Premere il pulsante di accensione ( ) per accendere il prodotto.**

Una volta acceso il prodotto, tutti i pulsanti si illuminano in verde.

**2** Premere il pulsante Bluetooth  $(\sqrt{k})$ . Il pulsante Bluetooth  $(\widehat{\mathcal{A}})$  lampeggia in blu.

### <span id="page-19-1"></span>**3 Tenere premuto il pulsante Bluetooth**   $(\sqrt{(*)})$  per almeno 2 secondi.

Il pulsante Bluetooth  $(\sqrt{s})$  lampeggia in blu ad alta velocità e l'accoppiamento viene attivato.

### **4 Eseguire l'operazione di accoppiamento sullo smartphone.**

Se viene visualizzato un messaggio che richiede di immettere la chiave di accesso, inserire "0000" in cifre.

#### **남**신

Se si preme il pulsante Bluetooth  $(\%)$  quando il pulsante Bluetooth  $(\sqrt{\epsilon})$  lampeggia in blu ad alta velocità o se sono trascorsi 90 secondi senza che sia stato completato l'accoppiamento, lo stato di attivazione dell'accoppiamento verrà annullato.

### ■**Esecuzione di una connessione Bluetooth con uno smartphone accoppiato**

#### Sec.

A seconda dello smartphone in uso, la connessione Bluetooth potrebbe venire eseguita al momento dell'accoppiamento. In questo caso, non occorre eseguire questa procedura.

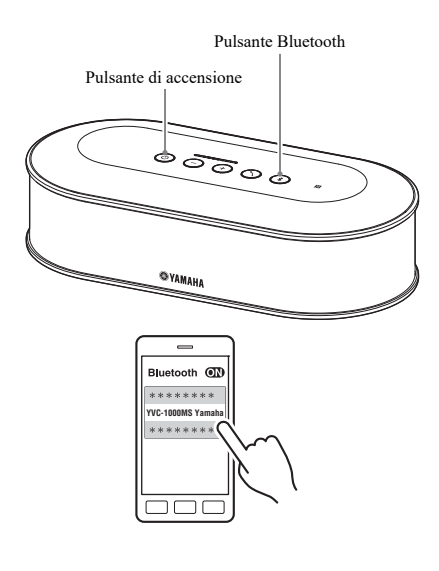

**1 Premere il pulsante di accensione ( ) per accendere il prodotto.**

Una volta acceso il prodotto, tutti i pulsanti si illuminano in verde.

<span id="page-20-0"></span>**2** Premere il pulsante Bluetooth (  $\circledast$  ). Il pulsante Bluetooth  $(\widehat{\mathcal{A}})$  lampeggia in blu e viene attivata la connessione Bluetooth.

### **3 Eseguire una connessione Bluetooth sullo smartphone accoppiato.**

A connessione avvenuta, il pulsante si illumina in blu.

Inoltre, la guida vocale informa l'utente della riuscita della connessione Bluetooth.

### Sec.

Se si preme il pulsante Bluetooth  $(\sqrt{s})$  quando il pulsante Bluetooth  $(\sqrt{3})$  lampeggia in blu o se sono trascorsi 90 secondi senza che sia stata completata la connessione, lo stato di attivazione Bluetooth verrà annullato.

### ■**Accoppiamento e connessione Bluetooth mediante la funzione NFC (per il modello compatibile con NFC)**

Se lo smartphone soddisfa le condizioni seguenti (d'ora in avanti denominato "modello compatibile con NFC"), l'accoppiamento e la connessione Bluetooth potranno essere eseguiti con estrema facilità.

• Dispositivi Android compatibili con NFC

Prima di eseguire questa procedura, attivare la funzione NFC sullo smartphone.

### **Nota**

Questa operazione potrebbe non funzionare o la distanza collegabile potrebbe variare a seconda dello smartphone in uso.

### Sec.

- Se lo smartphone è racchiuso in una custodia, rimuovere la custodia.
- Se l'accoppiamento o la connessione Bluetooth non riesce, modificare la posizione di passaggio dello smartphone sul prodotto.

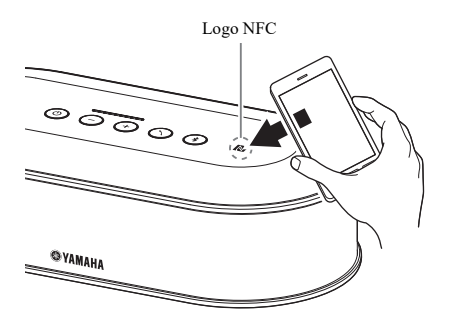

### **1 Premere il pulsante di accensione ( ) per accendere il prodotto.**

Una volta acceso il prodotto, tutti i pulsanti si illuminano in verde.

### **2** Premere il pulsante Bluetooth  $(\sqrt[3]{})$ . Il pulsante Bluetooth  $(\widehat{\mathcal{C}})$  lampeggia in blu e viene

attivata la connessione Bluetooth.

### **3 Passare lo smartphone sopra il logo NFC del prodotto.**

A connessione avvenuta, il pulsante si illumina in blu.

Inoltre, la guida vocale informa l'utente della riuscita della connessione Bluetooth.

### **남성**

Se si preme il pulsante Bluetooth  $(\sqrt{s})$  quando il pulsante Bluetooth  $(\sqrt{\ast})$  lampeggia in blu o se sono trascorsi 90 secondi senza che sia stata completata la connessione, lo stato di attivazione Bluetooth verrà annullato.

### <span id="page-21-0"></span>■**Interruzione della connessione Bluetooth**

Se si esegue una delle operazioni seguenti durante una connessione Bluetooth, la connessione verrà interrotta.

- Premere il pulsante Bluetooth  $(\widehat{\mathcal{R}})$ .
- Eseguire la procedura di scollegamento Bluetooth sullo smartphone.
- Passare lo smartphone sul logo NFC del prodotto (modello compatibile con NFC).

Quando viene interrotta una connessione Bluetooth, il pulsante Bluetooth  $(\ell)$ ) si illumina in verde. Inoltre, la guida vocale informa l'utente dell'interruzione della connessione Bluetooth.

### ₩.

Quando il prodotto viene impostato sulla modalità standby, la connessione Bluetooth verrà interrotta.

### <span id="page-22-1"></span><span id="page-22-0"></span>**Collegamento a un sistema di videoconferenza tramite cavi audio**

### ■**Prima di eseguire il collegamento, verificare quanto seque.**

Preparare due cavi audio (spina con pin RCA stereo) per l'ingresso e l'uscita.

### 端

La configurazione delle prese di ingresso e uscita audio del sistema di videoconferenza varia forme a seconda del modello in uso. Utilizzare cavi audio con configurazioni che corrispondono a quelle delle prese di ingresso e uscita audio del sistema di videoconferenza. Il prodotto deve essere collegato a una spina con pin RCA stereo indipendentemente dal tipo di spina da collegare al sistema di videoconferenza.

### ■**Collegamento**

Collegare il prodotto al sistema di videoconferenza utilizzando i cavi audio. Prima di eseguire il collegamento, impostare il prodotto sulla modalità standby.

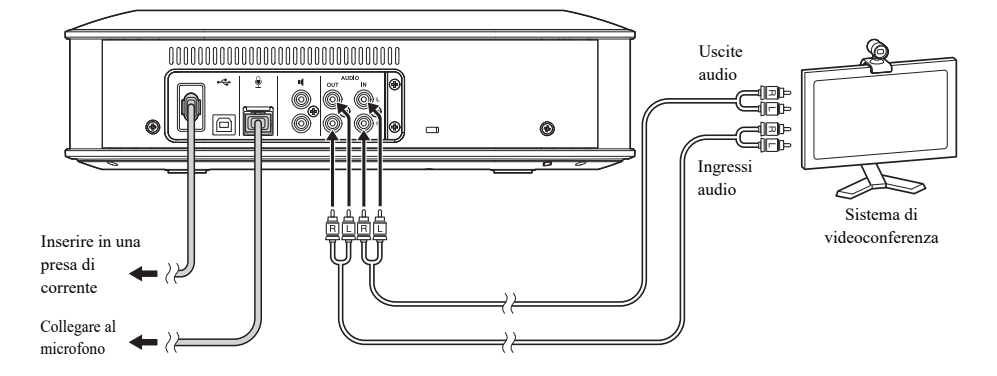

### ■**Modifica delle impostazioni per il sistema di videoconferenza**

Modificare le impostazioni di ingresso/uscita audio in modo che il prodotto venga utilizzato come microfono e altoparlante del sistema di videoconferenza.

#### **Nota**

Verificare di avere disattivato il microfono e l'altoparlante dalla parte del sistema di videoconferenza.

### ■**Impostazione con "YVC-1000 Configurator"**

Per l'utilizzo in un sistema di videoconferenza, collegare il prodotto a un PC o a un Mac sul quale è stata scaricata l'applicazione "YVC-1000 Configurator", e impostare il dispositivo da collegare agli ingressi audio per il sistema di videoconferenza.

Per ulteriori dettagli, fare riferimento a ["Quando si collega un sistema di videoconferenza:" \(pagina 38\)](#page-37-1).

L'audio potrebbe gracchiare o affievolirsi nella posizione remota a seconda dell'ambiente. In questo caso, regolare il volume delle uscite audio utilizzando l'applicazione "YVC-1000 Configurator".

Per ulteriori dettagli, fare riferimento a ["Regolazione del volume di uscita audio" \(pagina 40\).](#page-39-2)

### 端

- Per impostazione predefinita, il dispositivo da collegare agli ingressi audio è impostato per il sistema di videoconferenza.
- Le impostazioni configurate con l'applicazione "YVC-1000 Configurator" vengono salvate sul prodotto, per cui è possibile scollegare il PC o il Mac dopo aver completato le impostazioni. La configurazione rimane in memoria anche dopo aver spento il prodotto.

# **Utilizzo delle funzioni pratiche**

<span id="page-24-2"></span><span id="page-24-0"></span>Questa sezione illustra le funzioni pratiche fornite dal prodotto.

### <span id="page-24-1"></span>**Utilizzo del microfono opzionale (YVC-MIC1000EX)**

Al prodotto è possibile collegare un massimo di cinque microfoni, tra cui quello in dotazione con il prodotto e il microfono opzionale (YVC-MIC1000EX). Quando si utilizza il prodotto in una disposizione particolare o in occasione di conferenze con vari partecipanti in cui un unico microfono non è sufficiente, utilizzare più microfoni per allargare l'area di rilevamento audio.

### ■**Installazione**

Posizionare tutti i microfoni a una distanza compresa tra 1 m e 20 m (3,3 ft e 66 ft) dall'Unità di Controllo. La figura seguente illustra un esempio di cinque microfoni installati in serie.

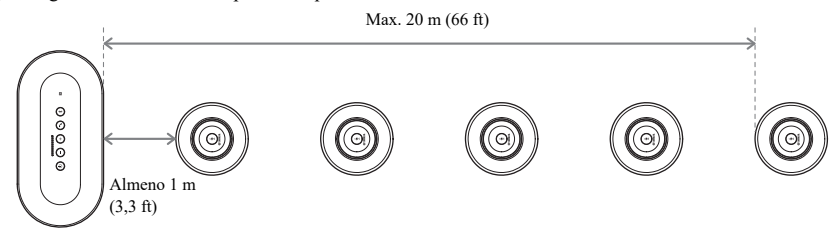

### **Nota**

Se l'Unità di Controllo è troppo vicina ai microfoni, nella posizione remota potrebbe verificarsi un fenomeno di eco.

### ■**Collegamento**

Collegare più microfoni utilizzando i cavi microfonici.

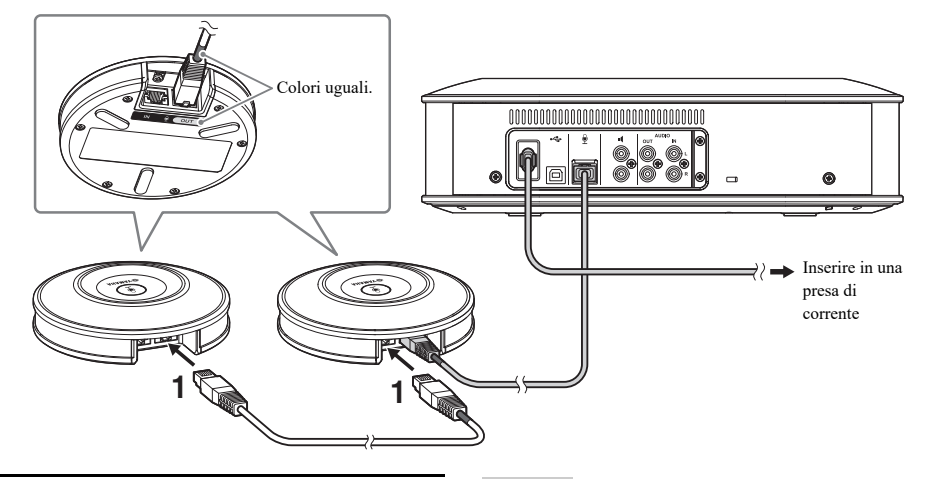

- **1 Collegare il secondo microfono al primo microfono.**
- **2 Se necessario, collegare il terzo microfono e quelli seguenti tra loro.**

### **Nota**

Per il collegamento di microfoni, assicurarsi che il colore del cavo del microfono corrisponda al colore dell'uscita microfonica (OUT).

### <span id="page-25-1"></span><span id="page-25-0"></span>**Utilizzo di microfoni esterni**

Al prodotto è possibile collegare fino a due microfoni esterni, ad esempio del tipo portatile o lavalier. Se si desidera amplificare anche il suono nella propria posizione durante la conversazione con la posizione remota, collegare un microfono esterno.

### 端

È anche possibile utilizzare microfoni portatili o lavalier senza fili.

### ■**Preparazione**

Come microfono esterno, utilizzare un microfono il cui cavo sia fornito di connettore pin RCA, compatibile con l'unità YVC-1000MS.

### ■**Collegamento**

L'esempio seguente illustra il collegamento di un microfono portatile al prodotto.

Il microfono esterno può essere utilizzato insieme a quello fornito in dotazione con il prodotto, o con un microfono opzionale (YVC-MIC1000EX).

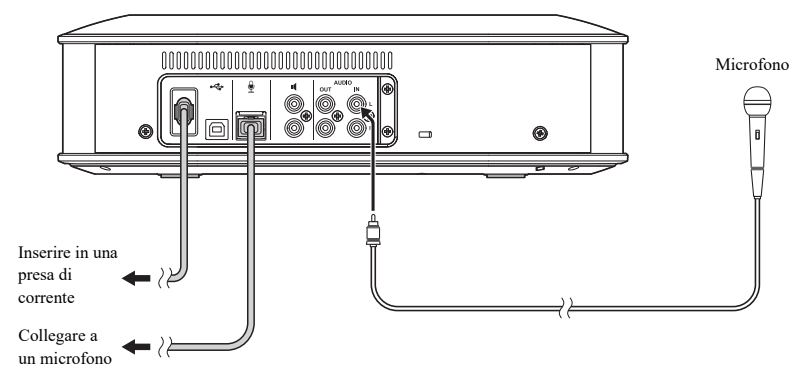

### **상성**

- Il suono rilevato dai microfoni esterni è inviato alla posizione remota e allo stesso tempo amplificato dall'altoparlante interno. L'amplificazione include anche eventuali altoparlanti esterni collegati.
- Il sistema di videoconferenza può essere collegato a un ingresso audio al quale non è stato collegato un microfono esterno. Per ulteriori dettagli, fare riferimento a ["Collegamento a un sistema di videoconferenza tramite cavi audio" \(pagina 23\)](#page-22-1).

### ■**Impostazione con "YVC-1000 Configurator"**

Per abilitare l'utilizzo di microfoni esterni, collegare il prodotto a un PC o un Mac sul quale è stata scaricata l'applicazione "YVC-1000 Configurator". Inoltre, regolare il volume o il tono per adattarli al tipo di microfono esterno utilizzato, o all'ambiente.

Per ulteriori dettagli, fare riferimento a ["Quando si collegano microfoni esterni:" \(pagina 38\)](#page-37-2).

### **Nota**

Se si verifica il fenomeno di feedback, allontanare i microfoni esterni dagli altoparlanti, oppure ridurre la sensibilità dei microfoni esterni mediante l'applicazione "YVC-1000 Configurator".

### 器.

Le impostazioni configurate con l'applicazione "YVC-1000 Configurator" vengono salvate sul prodotto, per cui è possibile scollegare il PC o il Mac dopo aver completato le impostazioni. La configurazione rimane in memoria anche dopo aver spento il prodotto.

### <span id="page-26-1"></span><span id="page-26-0"></span>**Utilizzo di altoparlanti esterni**

Al prodotto è possibile collegare un massimo di due altoparlanti con amplificatori interni come altoparlanti esterni. Quando si utilizza il prodotto in una disposizione particolare o in occasione di conferenze con vari partecipanti in cui l'altoparlante interno deve essere integrato da altri dispositivi, utilizzare gli altoparlanti esterni per allargare l'area di ascolto dell'audio in corso di riproduzione.

### **Nota**

Utilizzare altoparlanti esterni con bassi livelli di latenza e distorsione.

Se si utilizzano altoparlanti esterni con alti livelli di latenza o distorsione, nella posizione remota potrebbe verificarsi un fenomeno di eco.

### ■**Preparazione**

Preparare i cavi audio (spina con pin RCA) corrispondenti al numero di altoparlanti esterni da collegare.

#### Sec.

- La configurazione dell'ingresso audio degli altoparlanti con amplificatore interno potrebbe variare a seconda del modello in uso. Utilizzare un cavo audio con una spina adatta all'ingresso audio per ciascuno degli altoparlanti. Il prodotto deve essere collegato a una spina con pin RCA indipendentemente dal tipo di spina da collegare a ogni altoparlante.
- Il segnale mono viene trasmesso come segnale audio da entrambe le uscite altoparlanti esterni.

### ■**Installazione**

Posizionare tutti gli altoparlanti esterni a una distanza compresa tra 1 m e 20 m (3,3 ft e 66 ft) da tutti i microfoni. La figura seguente mostra un esempio di installazione di due altoparlanti esterni e un microfono.

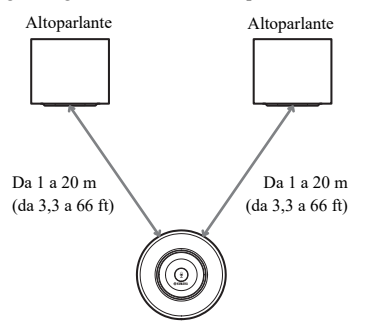

### **Nota**

Se gli altoparlanti esterni si trovano troppo vicino o troppo lontano dai microfoni, nella posizione remota potrebbe verificarsi un fenomeno di eco.

### <span id="page-26-2"></span>■**Collegamento**

Collegare il prodotto ad altoparlanti esterni utilizzando i cavi audio. L'esempio seguente illustra il collegamento di due altoparlanti esterni.

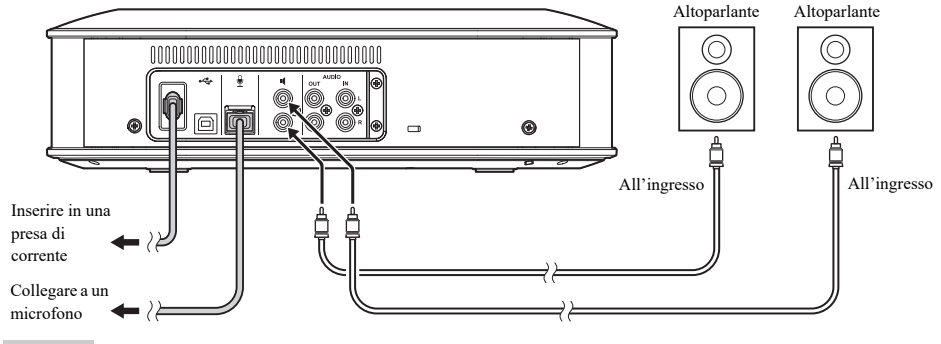

**Nota**

Non collegare altoparlanti esterni alle uscite audio.

### <span id="page-27-1"></span><span id="page-27-0"></span>**Utilizzo della funzione di regolazione audio automatica**

La funzione di regolazione audio automatica misura in modo automatico le caratteristiche acustiche del luogo di installazione del prodotto e le condizioni acustiche, ad esempio le posizioni in cui installare il microfono e l'altoparlante, regolando le impostazioni acustiche su livelli ottimali adatti all'ambiente di utilizzo del prodotto. Se è stata modificata la posizione di installazione del prodotto o il numero di microfoni oppure è stato collegato un altoparlante esterno, eseguire la regolazione audio automatica prima di utilizzare il prodotto.

#### sik.

I risultati della regolazione audio automatica rimangono in memoria anche una volta spenta l'unità.

#### ■**Preparazione**

Per eseguire una regolazione audio automatica corretta, prepararsi nel modo seguente.

- Posizionare l'Unità di Controllo, i microfoni e gli altoparlanti esterni (se utilizzati) nella posizione di utilizzo ed effettuare i collegamenti.
- Regolare il volume degli altoparlanti in modo che sull'indicatore del livello si illuminino quattro o più spie.

### ■**Esecuzione della regolazione audio automatica**

Quando questa funzione è attivata, la guida vocale descrive la procedura di esecuzione della regolazione audio automatica.

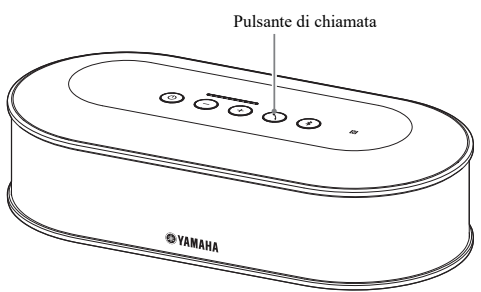

### <span id="page-27-2"></span>**1 Tenere premuto il pulsante di chiamata** (  $\cap$  ) per almeno **2 secondi.**

Il pulsante di chiamata  $( \bigcirc )$  lampeggia in arancione e viene avviata la regolazione audio automatica.

### **2 Viene avviata la misura delle condizioni acustiche.**

Durante la misura, gli altoparlanti emettono un rumore bianco (sibilo). Durante l'operazione, rimanere lontani dai dispositivi e in silenzio.

#### **3 Vengono eseguite le impostazioni acustiche.**

Questa operazione esegue l'ottimizzazione delle impostazioni della funzione di cancellazione dell'eco autoregolata e delle impostazioni dell'equalizzatore ambientale automatico, la compensazione della latenza per gli altoparlanti esterni e la calibrazione delle caratteristiche della frequenza.

### **Nota**

Se il parametro "MODE" viene impostato su "PA MICROPHONE" con il "YVC-1000 Configurator", la compensazione della latenza per gli altoparlanti esterni non viene abilitata.

### <span id="page-27-3"></span>**4 La regolazione audio automatica viene completata.**

Una volta completata la regolazione audio automatica, i risultati vengono comunicati mediante la guida vocale.

Inoltre, i risultati vengono indicati dal colore e dallo stato di acceso/non acceso del pulsante di chiamata  $\circ$ .

- Di seguito viene illustrato lo stato di ogni indicatore.
- Acceso (verde): operazione eseguita correttamente
- Lampeggio ad alta velocità (arancione): operazione non riuscita

#### ₩.

- Nei casi seguenti, non è possibile eseguire la regolazione audio automatica.
	- Il volume dell'altoparlante è basso (sull'indicatore del livello si illuminano tre o meno spie).
	- Non è stato collegato alcun microfono.
- Se durante la misura delle condizioni acustiche viene eseguita l'operazione seguente o si rileva lo stato seguente, la regolazione audio automatica viene interrotta.
	- È stato premuto il pulsante di chiamata  $( \bigcap )$ .
	- Il prodotto è collegato a un PC o a un Mac mediante un cavo USB e il volume dell'altoparlante è stato impostato dal computer.
	- È stato scollegato un cavo microfonico.
	- Se vengono attivati solo gli altoparlanti esterni, non verrà emesso alcun suono.

### <span id="page-28-0"></span>■ Se la regolazione audio automatica non è stata completata correttamente **(rilevamento di problemi)**

Se la regolazione audio automatica non è stata completata correttamente (rilevamento di problemi), il pulsante di chiamata  $(\widehat{\Omega})$  lampeggerà in arancione ad alta velocità. Verificare i problemi rilevati mediante la guida vocale, quindi adottare le misure necessarie facendo riferimento a ["Elenco dei messaggi di avvertimento della guida vocale"](#page-44-1)  [\(pagina 45\).](#page-44-1)

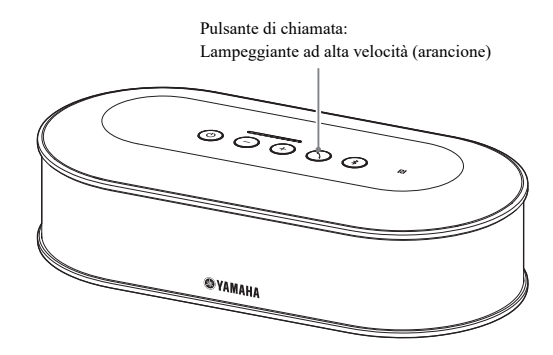

### **1** Premere il pulsante di chiamata ( $\odot$ ) **mentre lampeggia in arancione ad alta velocità.**

La guida vocale comunica all'utente il problema rilevato tre volte a intervalli di 5 secondi.

### **2 La guida vocale comunica all'utente il problema seguente un minuto dopo che è stata completata la riproduzione del primo problema.**

Una volta completata la riproduzione di tutti i problemi, il pulsante di chiamata  $( \bigcirc )$  si illumina in verde e il prodotto ritorna alla modalità standard.

### Sec.

- Se il pulsante di chiamata  $(\Omega)$  non viene premuto per 5 minuti quando lampeggia in arancione ad alta velocità, il pulsante di chiamata  $( \bigcap )$  si illumina in verde e il prodotto ritorna alla modalità standard.
- Se il pulsante di chiamata  $(\bigcap)$  viene premuto durante la riproduzione della guida vocale, si verificheranno le situazioni seguenti a seconda delle condizioni dalla guida.
	- Quando viene riprodotto un problema: la riproduzione viene interrotta e il prodotto entra in modalità standby (1 minuto) per riprodurre il problema successivo.
	- Quando non viene riprodotto un problema: la riproduzione del problema successivo viene avviata immediatamente.

### <span id="page-29-1"></span><span id="page-29-0"></span>**Modifica delle impostazioni della guida vocale**

La guida vocale fornisce informazioni sulle operazioni, ad esempio la connessione Bluetooth o la procedura di regolazione audio automatica.

La guida vocale può essere attivata o disattivata ed è possibile modificarne la lingua in base alle esigenze. Per impostazione predefinita, la lingua della guida vocale è l'inglese. Modificare la lingua in base alle esigenze.

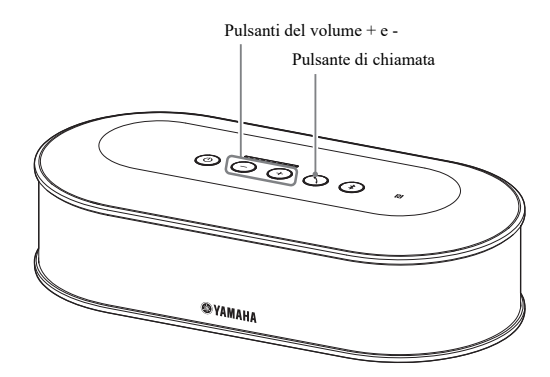

### ■**Modifica della lingua della guida vocale**

Quando è attivata la guida vocale, premere ripetutamente il pulsante del volume +  $(\pm)$ ) tenendo premuto il pulsante di chiamata  $( \bigcap )$ .

Ogni volta che si preme il pulsante +  $(+)$ ), la lingua viene modificata nel modo illustrato di seguito.

```
Inglese → Giapponese → Cinese → Coreano → Francese → Spagnolo → Tedesco
```
La guida vocale fornisce all'utente informazioni sul nome della lingua selezionata.

#### ■**Disattivazione della guida vocale**

Quando è attivata la guida vocale, premere ripetutamente il pulsante del volume - ( $\bigodot$ ) tenendo premuto il pulsante di chiamata  $( \bigcap )$ .

La guida vocale comunica all'utente che la guida vocale è stata disattivata.

#### ■**Attivazione della guida vocale**

Quando la guida vocale è disattivata, premere ripetutamente il pulsante del volume +  $(4)$ ) tenendo premuto il pulsante di chiamata  $( \bigcirc )$ ).

La guida vocale comunica all'utente che la guida vocale è stata attivata.

### <span id="page-30-1"></span><span id="page-30-0"></span>**Selezione di un altoparlante**

Selezionare se impostare la trasmissione dell'audio in entrata solo attraverso l'altoparlante interno, solo attraverso gli altoparlanti esterni o attraverso entrambi.

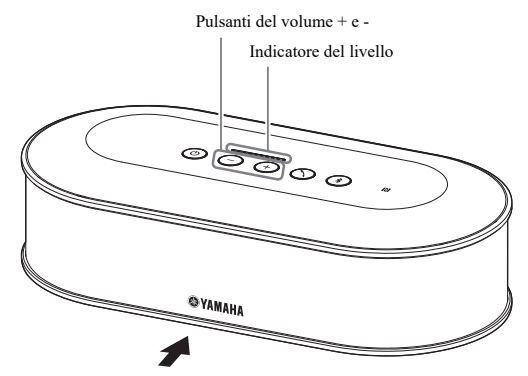

La tabella seguente mostra i livelli riportati dall'indicatore visti da questo lato.

### **1 Tenere premuti entrambi i pulsanti del volume + e -**  $(\widehat{+})(\widehat{-})$ **) per almeno 2 secondi.**

Il pulsanti del volume + e - ( $\bigoplus$ ) lampeggiano in verde.

L'altoparlante selezionato viene visualizzato sull'indicatore del livello e la guida vocale richiede di selezionare l'altoparlante.

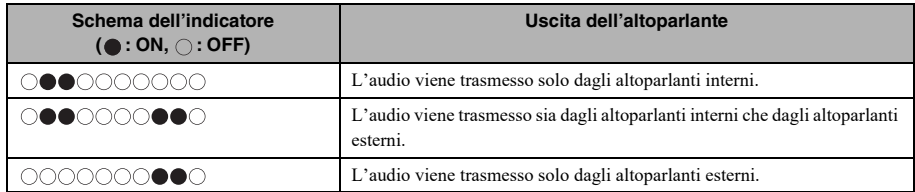

### 2 Premere il pulsante del volume +  $(\text{+})$  o il pulsante del volume -  $(\text{-})$  per **modificare l'altoparlante richiesto.**

Se l'altoparlante viene modificato, la guida vocale fornisce all'utente informazioni sul nuovo altoparlante. Se il pulsante del volume + ( $\rightarrow$ ) o il pulsante del volume - ( $\rightarrow$ ) non viene premuto per almeno 6 secondi, il prodotto ritorna alla modalità standard.

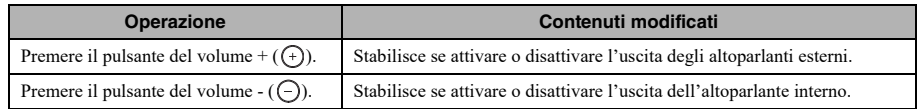

### Sec

Non è possibile disattivare sia l'altoparlante interno che gli altoparlanti esterni.

### <span id="page-31-3"></span><span id="page-31-0"></span>**Regolazione del volume dell'altoparlante**

Quando gli altoparlanti esterni non sono collegati o è stato attivato solo l'altoparlante interno, premere i pulsanti del volume + e -  $(\bigcap_{i=1}^{\infty}$ ) per regolare il volume.

Se vengono attivati gli altoparlanti esterni, eseguire la procedura seguente per adattarli all'ambiente di utilizzo.

### ■**Quando vengono attivati sia l'altoparlante interno che gli altoparlanti esterni:**

- 1. Impostare il volume degli altoparlanti esterni sul livello minimo.
- 2. Premere i pulsanti del volume + e  $(\rightarrow)$ ) per regolare il volume dell'altoparlante interno.
- 3. Regolare il volume degli altoparlanti esterni.

### ■**Quando sono attivati solo gli altoparlanti esterni:**

Per regolare il volume degli altoparlanti esterni, eseguire innanzitutto i passaggi da 1 a 3 descritti di seguito. In seguito, utilizzare i pulsanti del volume + e -  $(\rightarrow)$ per regolare il volume durante l'utilizzo del prodotto.

- 1. Impostare il volume degli altoparlanti esterni sul livello minimo.
- 2. Premere il pulsante del volume +  $(\rightarrow)$ ) per impostare il volume al massimo.
- 3. Regolare il volume degli altoparlanti esterni sul livello massimo disponibile durante l'utilizzo.
- 4. Premere i pulsanti del volume + e  $(\rightarrow)$  (-) per regolare il volume sul livello desiderato.

### **Nota**

Quando si regola il volume degli altoparlanti, evitare che venga prodotto un suono gracchiante. Un audio gracchiante potrebbe causare un eco nella posizione remota.

#### **사소**

I pulsanti del volume + e -  $(\bigoplus \bigodot)$  dell'Unità di Controllo consentono di regolare sia il volume dell'altoparlante interno che quello degli altoparlanti esterni.

Se si collega un PC o un Mac mediante un cavo USB, il volume dell'altoparlante viene regolato in sincronia.

### <span id="page-31-5"></span><span id="page-31-1"></span>**Disattivazione dell'audio del microfono**

Disattivare temporaneamente il microfono in modo che l'interlocutore non ascolti la voce trasmessa.

### ■**Disattivazione dell'audio del microfono**

Premere il pulsante mute del microfono  $(\widehat{\mathcal{C}})$ ). L'indicatore di stato del microfono lampeggia in rosso e il microfono viene disattivato.

### ■**Annullamento della disattivazione del microfono**

Premere il pulsante mute del microfono  $(\circledast)$  durante la disattivazione.

L'indicatore di stato del microfono si illumina in verde e la disattivazione del microfono viene annullata.

#### 362

La funzione di disattivazione del microfono è sincronizzata con tutti i microfoni. Se l'audio di un microfono viene disattivato quando sono collegati più microfoni, la disattivazione dell'audio verrà applicata a tutti i microfoni.

### **Nota**

Se la funzione è abilitata, anche l'audio dei microfoni esterni viene disattivato.

### <span id="page-31-4"></span><span id="page-31-2"></span>**Disattivazione dell'audio dell'altoparlante**

Disattivare temporaneamente l'audio dell'altoparlante in modo da interrompere l'ascolto dei segnali audio in entrata.

Questa funzione è disponibile solo se il PC o il Mac è stato collegato mediante il cavo USB.

### ■**Disattivazione dell'audio dell'altoparlante**

Disattivare l'audio dell'altoparlante su un PC o un Mac. I pulsanti del volume + e - ( $\left(\begin{matrix}+\\+ \end{matrix}\right)$ ) lampeggiano in verde e l'altoparlante viene disattivato.

### ■**Annullamento della disattivazione dell'altoparlante**

Annullare la disattivazione dell'audio dell'altoparlante su un PC o un Mac.

I pulsanti del volume + e -  $(\bigoplus)$  lampeggiano in verde e la disattivazione dell'altoparlante viene annullata.

### <u> 상산</u>

La disattivazione dell'audio dell'altoparlante può anche essere annullata premendo i pulsanti del volume + e -  $(\bigcap_{i=1}^{\infty}$ .

### <span id="page-32-1"></span><span id="page-32-0"></span>**Interagire con una chiamata su Skype for Business**

Quando si è collegati a un PC o Mac tramite il cavo USB, è possibile utilizzare il pulsante di chiamata per interagire con una chiamata su Skype for Business.

#### ■**Rispondere a una chiamata in entrata**

Quando si riceve una chiamata in entrata, il pulsante di chiamata  $( \bigcap )$  lampeggia in verde ad alta velocità. Premere il pulsante di chiamata per rispondere alla chiamata in entrata. Il pulsante di chiamata si illumina di arancione mentre la chiamata è in corso.

### ■**Terminare una chiamata**

Mentre una chiamata è in corso, premere il pulsante di chiamata  $( \bigcirc )$ . Il pulsante di chiamata si illumina di verde quando la chiamata termina.

#### ■**Mettere una chiamata in attesa**

Mentre una chiamata è in corso, premere e tenere premuto il pulsante di chiamata  $( \bigcirc )$  per almeno 2 secondi. Il pulsante di chiamata lampeggia in verde mentre la chiamata è in attesa.

### ■**Riprendere una chiamata in attesa**

Mentre una chiamata è in attesa, premere il pulsante di chiamata  $( \bigcap )$ . Il pulsante di chiamata si illumina di arancione quando la chiamata riprende.

### ■**Terminare una chiamata in attesa**

Mentre una chiamata è in attesa, premere e tenere premuto il pulsante di chiamata  $( \bigcirc )$  per almeno 2 secondi. Il pulsante di chiamata si illumina di verde quando la chiamata termina.

### <span id="page-33-1"></span><span id="page-33-0"></span>**Attivazione e disattivazione della funzione Bluetooth**

Se non si sta utilizzando la connessione Bluetooth, è possibile disattivare la relativa funzione. Per utilizzare di nuovo la connessione Bluetooth, attivare la funzione.

### ■**Disattivazione della funzione Bluetooth**

**1 Quando l'unità è accesa (il pulsante**  di accensione ( $\circledcirc$ ) si illumina in **verde), tenere premuto il pulsante di accensione (** $\circledcirc$ ) per almeno 2 **secondi per attivare la modalità standby.**

Il prodotto entra in modalità standby e il pulsante di accensione  $(\circledcirc)$  si illumina in rosso.

**2 Premere il pulsante di accensione ( ) tenendo contemporaneamente premuto il pulsante Bluetooth (** $\circ$ **) e il pulsante del volume - ((-)), quindi rilasciare solo il pulsante di**  accensione ( $\circ$ ).

Le spie sull'indicatore del livello si illuminano spostandosi in senso orizzontale e viene avviata l'operazione di accensione. Tenere premuto il pulsante Bluetooth  $(\circledast)$  e il pulsante del volume - $(\bigcirc)$ .

**3 La guida vocale informerà l'utente quando la funzione Bluetooth viene disattivata. Quando si spegne l'indicatore del livello, rilasciare il pulsante Bluetooth (**3) e il pulsante del volume  $\cdot$  ( $\odot$ ).

Verificare che il pulsante Bluetooth  $(\circledast)$  non sia illuminato.

### ■**Attivazione della funzione Bluetooth**

**1 Quando l'unità è accesa (il pulsante**  di accensione ( $\circledcirc$ ) si illumina in **verde), tenere premuto il pulsante di accensione (**( $\circ$ ) per almeno 2 **secondi per attivare la modalità standby.**

Il prodotto entra in modalità standby e il pulsante di accensione  $(\circledcirc)$  si illumina in rosso.

**2 Premere il pulsante di accensione ( ) tenendo premuto il pulsante Bluetooth (8), quindi rilasciare solo il pulsante di accensione (**(o).

Le spie sull'indicatore del livello si illuminano spostandosi in senso orizzontale e viene avviata l'operazione di accensione. Assicurarsi di mantenere premuto il pulsante Bluetooth  $(\circledast)$ .

**3 La guida vocale informerà l'utente quando la funzione Bluetooth viene attivata. Quando si spegne l'indicatore del livello, rilasciare il pulsante Bluetooth (6).** 

Verificare che il pulsante Bluetooth  $(\circledast)$  sia illuminato.

### <span id="page-34-0"></span>**Reimpostazione dei valori predefiniti**

Ripristinare i valori predefiniti del prodotto.

**1 Quando l'unità è accesa (il pulsante**  di accensione ( $\circledcirc$ ) si illumina in **verde), tenere premuto il pulsante di accensione (** $\circledcirc$ ) per almeno 2 **secondi per attivare la modalità standby.**

Il prodotto entra in modalità standby e il pulsante di accensione  $($  $)$ ) si illumina in rosso.

**2 Premere il pulsante di accensione ( ) tenendo contemporaneamente premuto il pulsante di chiamata (** $\odot$ **) e il pulsante del volume - ((-)), quindi rilasciare solo il pulsante di accensione (**(0).

Le spie sull'indicatore del livello si illuminano spostandosi in senso orizzontale e viene avviata l'operazione di accensione. Tenere premuto il pulsante di chiamata  $($   $\Diamond$ ) e il pulsante del volume - $(\bigcap)$ .

**3 La guida vocale in inglese comunica all'utente che sono stati ripristinati i valori predefiniti di alcune impostazioni. Quando si spegne l'indicatore del livello, rilasciare il pulsante di chiamata (O) e il pulsante del volume - ((-)).** 

### 器.

- Anche se la guida vocale viene disattivata prima del ripristino dei valori predefiniti, la guida vocale avvertirà comunque l'utente (in inglese) quando le impostazioni del prodotto vengono reimpostate sui valori predefiniti.
- Quando vengono ripristinati i valori predefiniti delle impostazioni, verranno cancellate anche le informazioni di accoppiamento della funzione Bluetooth. Fare riferimento a ["Configurazione" \(pagina 12\)](#page-11-2) e alle sezioni successive per configurare di nuovo il prodotto.

# **Utilizzo del YVC-1000 Configurator**

<span id="page-35-0"></span>L'utilizzo dell'applicazione "YVC-1000 Configurator" consente di configurare diverse impostazioni per gli ingressi e le uscite che non è possibile effettuare con i pulsanti del prodotto.

#### sik.

Le spiegazioni incluse in questo manuale sono basate sulle schermate dell'applicazione "YVC-1000 Configurator" e le relative operazioni eseguibili su PC.

### <span id="page-35-1"></span>**Download**

Scaricare l'applicazione dalla pagina di download del nostro sito internet.

### ■**Pagina di download**

https://uc.yamaha.com/support/

### ■**File di download**

Scaricare i seguenti file. "XXX" nel nome del file indica la versione dell'applicazione YVC-1000 Configurator.

- Per i PC: YVC-1000\_Configurator\_XXX.zip
- Per i Mac: YVC-1000\_Configurator\_XXX.dmg

### **Nota**

Utilizzare la versione 1.05 o successive di "YVC-1000 Configurator". Le versioni di "YVC-1000 Configurator" precedenti alla 1.05 non supportano le impostazioni per YVC-1000MS.

### ■**Scompattamento del file scaricato**

Scompattare il file scaricato e verificare che la cartella contenga i seguenti file. (Per i Mac, vengono montate le immagini disco.)

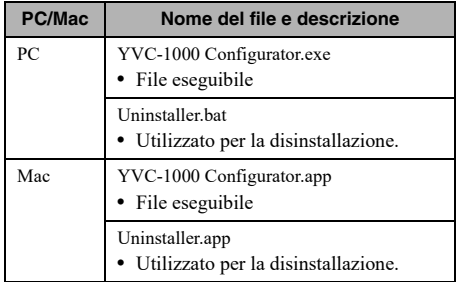

### ■**Disinstallazione**

Le informazioni sull'applicazione vengono memorizzate sul PC o sul Mac all'avvio di "YVC-1000 Configurator". Se si desidera cancellarle, effettuare la procedura di disinstallazione come di seguito descritta.

### ■**Procedura di disinstallazione**

Fare doppio clic sul seguente file nella cartella "YVC-1000 Configurator" scaricata.

- Per i PC: Uninstaller.bat
- Per i Mac: Uninstaller.app

Viene visualizzata una richiesta di conferma. Per i PC, premere il tasto "y" e quindi il tasto "Invio" sulla tastiera del computer. Per i Mac, fare clic su "OK".

### <span id="page-36-0"></span>**Utilizzo di base**

Questa parte del manuale descrive l'utilizzo di base dell'applicazione "YVC-1000 Configurator".

- **1 Utilizzando il cavo USB fornito in dotazione con il prodotto, collegare il prodotto al PC o al Mac sul quale è stata scaricata l'applicazione "YVC-1000 Configurator".**
- **2 Accendere il prodotto e il PC o il Mac.**

Una volta acceso il prodotto, tutti i pulsanti si illuminano in verde.

### **3 Fare doppio clic sul file "YVC-1000 Configurator.exe" ("YVC-1000 Configurator.app" per i Mac).**

All'avvio del sistema, sul monitor del computer appare la finestra di dialogo "YVC-1000 Configurator Licensing Agreement". Leggere attentamente il contenuto, selezionare "Accept all terms of the license agreement", e fare clic su "OK".

### Sec.

La finestra di dialogo "YVC-1000 Configurator Licensing Agreement" appare inoltre quando si avvia una versione differente, ad esempio immediatamente dopo aver scaricato l'ultima versione dell'applicazione "YVC-1000 Configurator".

### **4 Modificare le impostazioni.**

Modificare le impostazioni per adattarle all'ambiente di utilizzo.

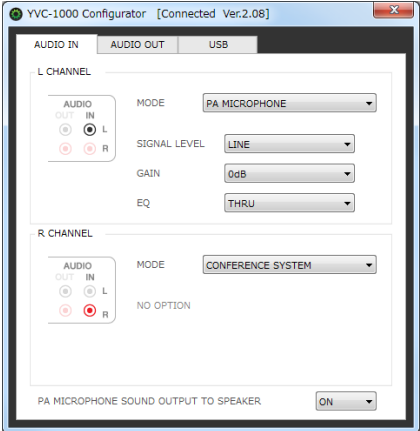

### **5 Uscita da "YVC-1000 Configurator".**

- Per i PC, fare clic sul pulsante  $\times$  nell'angolo superiore destro della finestra "YVC-1000 Configurator".
- Per i Mac, fare clic sul pulsante  $\bigcap$  nell'angolo superiore sinistro della finestra "YVC-1000 Configurator".

#### <u> 상</u>년

Le impostazioni configurate con l'applicazione "YVC-1000 Configurator" vengono salvate sul prodotto, per cui è possibile scollegare il PC o il Mac dopo aver completato le impostazioni. La configurazione rimane in memoria anche dopo aver spento il prodotto.

### <span id="page-37-0"></span>**Modifica delle impostazioni degli ingressi audio**

Modificare le impostazioni in base al dispositivo collegato agli ingressi audio.

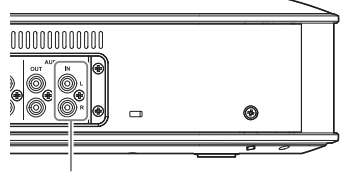

<span id="page-37-1"></span>Ingressi audio

### ■ Quando si collega un sistema di **videoconferenza:**

I valori predefiniti sono compatibili con il collegamento di un sistema di videoconferenza; per tale motivo non c'è bisogno di modificarli. Riconfigurare le impostazioni quando si collega il sistema di videoconferenza al posto dei microfoni esterni.

### **1 Nella finestra "YVC-1000 Configurator", selezionare la scheda "AUDIO IN".**

### **2 Selezionare "CONFERENCE SYSTEM" dall'elenco a discesa "MODE".**

Selezionare questa voce per gli ingressi (uno solo o entrambi gli ingressi L ed R) collegati al sistema di videoconferenza.

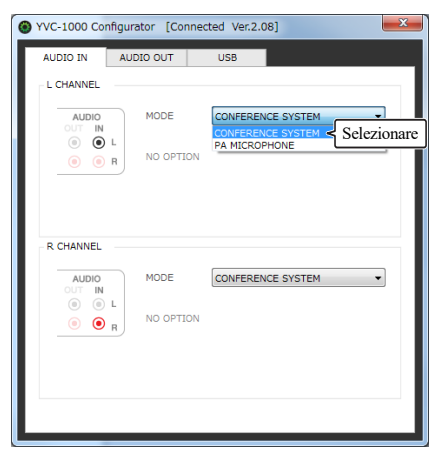

### <span id="page-37-2"></span>■**Quando si collegano microfoni esterni:**

**1 Nella finestra "YVC-1000 Configurator", selezionare la scheda "AUDIO IN".**

### **2 Selezionare "PA MICROPHONE" dall'elenco a discesa "MODE".**

Selezionare questa voce per gli ingressi (uno solo o entrambi gli ingressi L ed R) collegati ai microfoni esterni.

Al termine dell'impostazione, effettuare un test per identificare eventuali problemi in relazione all'audio dei microfoni esterni.

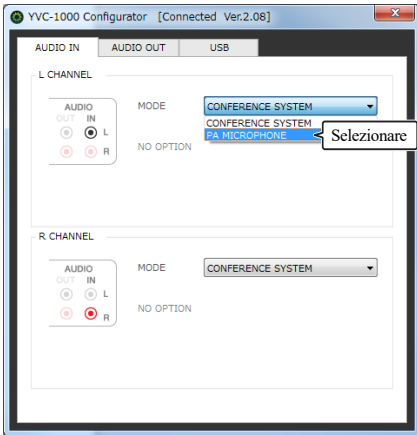

### **Nota**

Selezionando "PA MICROPHONE", la compensazione della latenza per gli altoparlanti esterni, impostata dalla funzione di regolazione audio automatica, non viene abilitata.

### **3 Modificare le impostazioni di volume o tono per adattarle al tipo di microfono esterno utilizzato, o all'ambiente.**

Modificare le impostazioni nell'elenco a discesa.

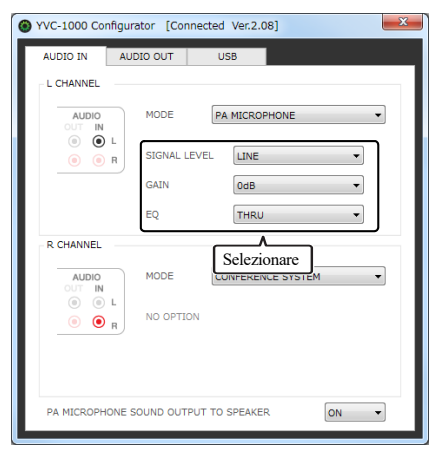

#### **SIGNAL LEVEL:**

Imposta il livello di uscita dei microfoni esterni.

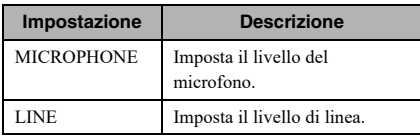

#### **GAIN:**

Regola la sensibilità dei microfoni esterni. La sensibilità può essere impostata con incrementi di 3 dB tra -12 dB (minimo) e +12 dB (massimo).

#### **EQ:**

Regola il tono dei microfoni esterni.

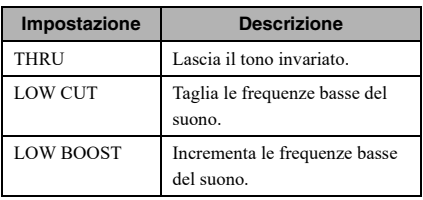

### <span id="page-38-0"></span>**4 Selezionare se amplificare il suono dai microfoni esterni nella propria posizione.**

Modificare l'impostazione dall'elenco a discesa "PA MICROPHONE SOUND OUTPUT TO

SPEAKER" in base alle proprie esigenze. Questa impostazione viene applicata a entrambi i terminali  $(destro (R) e sinistro (L)).$ 

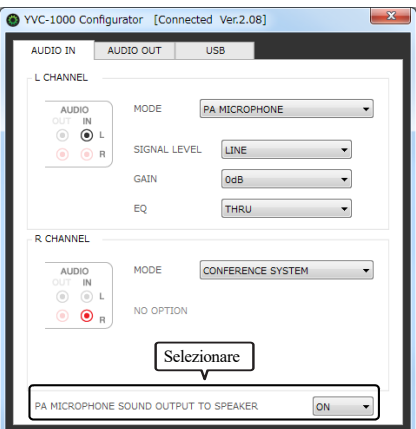

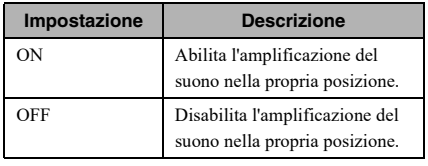

### <span id="page-39-0"></span>**Modifica delle impostazioni delle uscite audio**

Modificare le impostazioni in base al dispositivo collegato alle uscite audio.

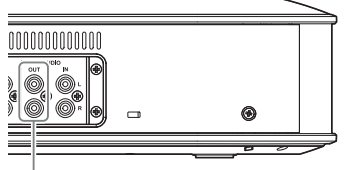

<span id="page-39-2"></span>Uscite audio

### ■**Regolazione del volume di uscita audio**

L'audio potrebbe gracchiare o affievolirsi nella posizione remota a seconda dell'ambiente. In questo caso, regolare il volume delle uscite audio.

### **1 Nella finestra "YVC-1000 Configurator", selezionare la scheda "AUDIO OUT".**

### **2 Selezionare il volume dall'elenco a discesa "OUTPUT VOLUME".**

Il volume può essere impostato con incrementi di 3 dB tra -12 dB (minimo) e +12 dB (massimo).

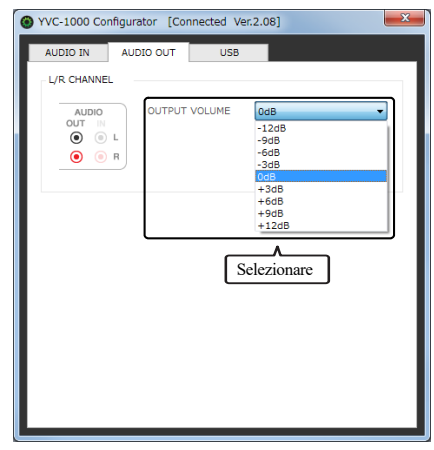

### <span id="page-39-1"></span>**Modifica delle impostazioni della porta USB**

Modificare le impostazioni in base al dispositivo collegato alla porta USB.

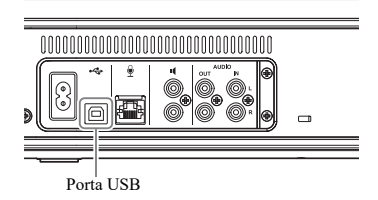

- ■**Impostazione della velocità di trasferimento dei dati dalla porta USB**
- **1 Nella finestra "YVC-1000 Configurator", selezionare la scheda "USB".**
- **2 Selezionare la velocità di trasferimento dei dati.**

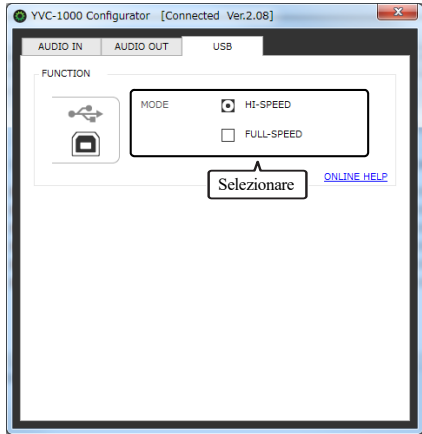

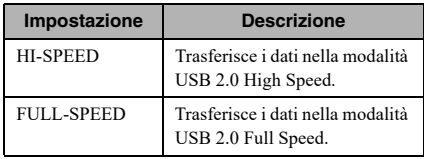

### 器.

Facendo clic su "ONLINE HELP" è possibile accedere al sito di supporto per conoscere la corretta impostazione da scegliere tra "HI-SPEED" e "FULL-SPEED", e ciò in base al dispositivo connesso.

### **3 Viene visualizzato un messaggio che chiede se si desidera riavviare il prodotto. Fare clic su "OK".**

Il prodotto viene riavviato, e le nuove impostazioni diventano effettive.

# **Risoluzione dei problemi**

### <span id="page-41-1"></span><span id="page-41-0"></span>**Controlli preliminari**

Verificare se è possibile risolvere il problema rilevato facendo riferimento al presente manuale. Se il problema persiste, contattare il fornitore o il distributore presso cui è stato acquistato il prodotto.

### <span id="page-41-4"></span><span id="page-41-2"></span>**Q1 Un pulsante o un indicatore risulta spento o lampeggia**

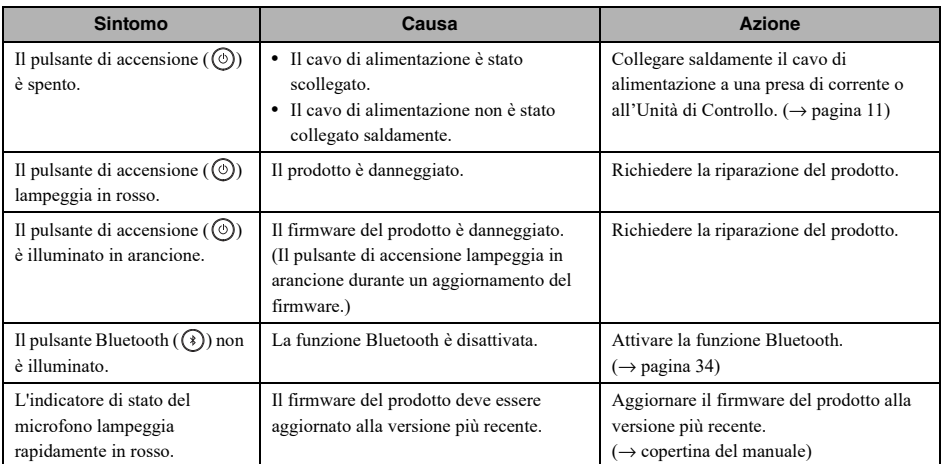

### <span id="page-41-3"></span>**Q2 È stato rilevato un problema relativo alla qualità dell'audio**

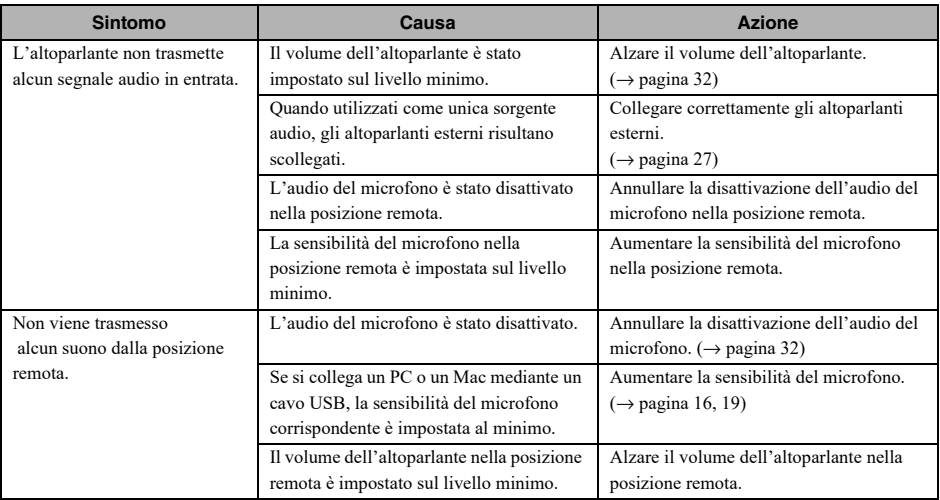

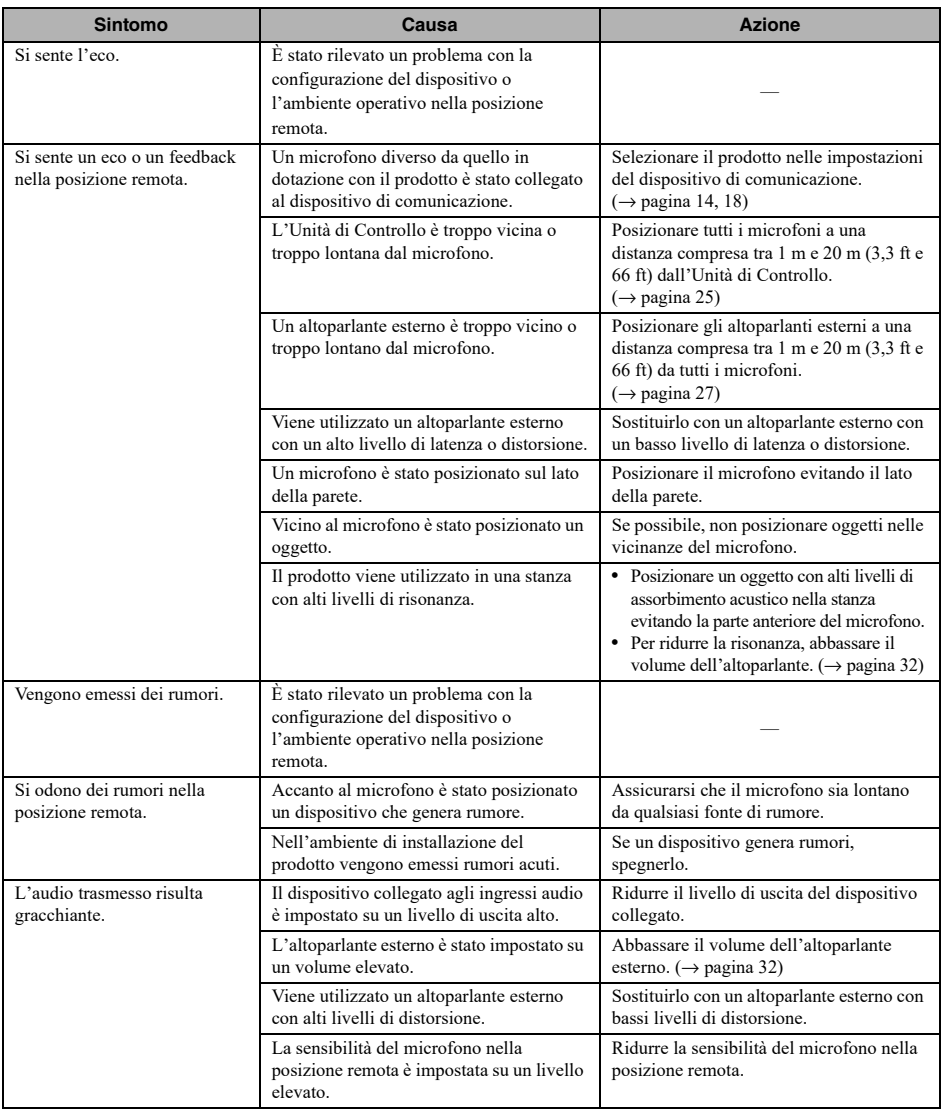

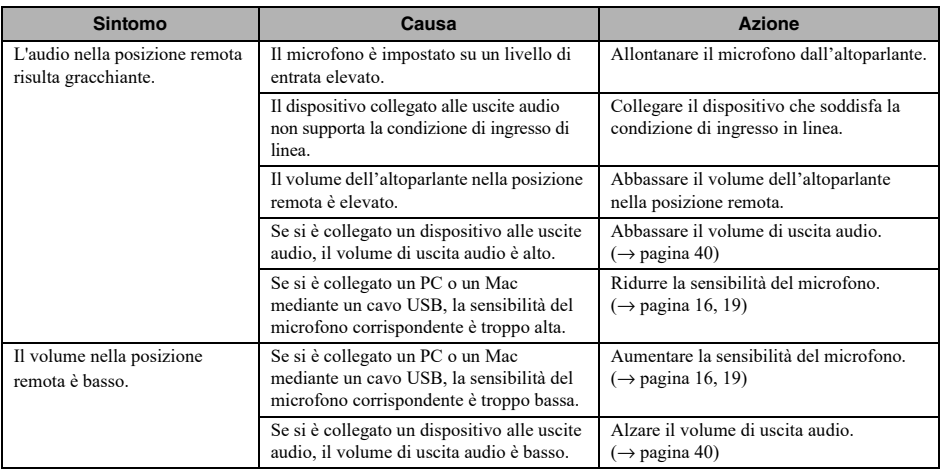

# <span id="page-43-0"></span>**Q3 Problemi di altro tipo**

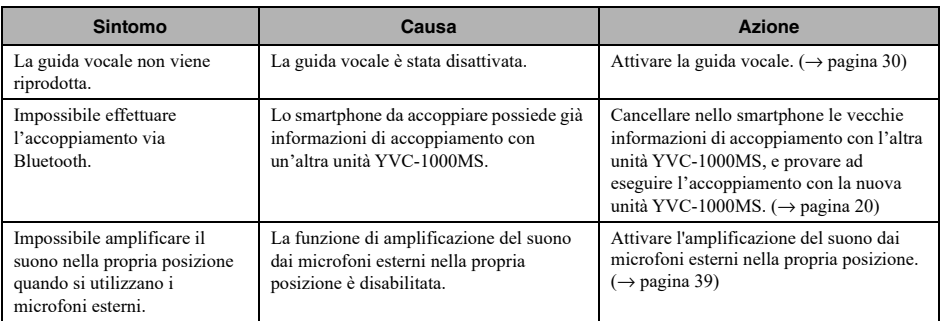

# <span id="page-44-1"></span><span id="page-44-0"></span>**Elenco dei messaggi di avvertimento della guida vocale**

Quando il prodotto rileva un problema relativo alle condizioni acustiche, è possibile verificarne i dettagli mediante la guida vocale.

(Per ulteriori dettagli, fare riferimento a ["Se la regolazione audio automatica non è stata completata correttamente](#page-28-0)  [\(rilevamento di problemi\)" \(pagina 29\).](#page-28-0))

Per risolvere il problema rilevato, eseguire le operazioni descritte di seguito.

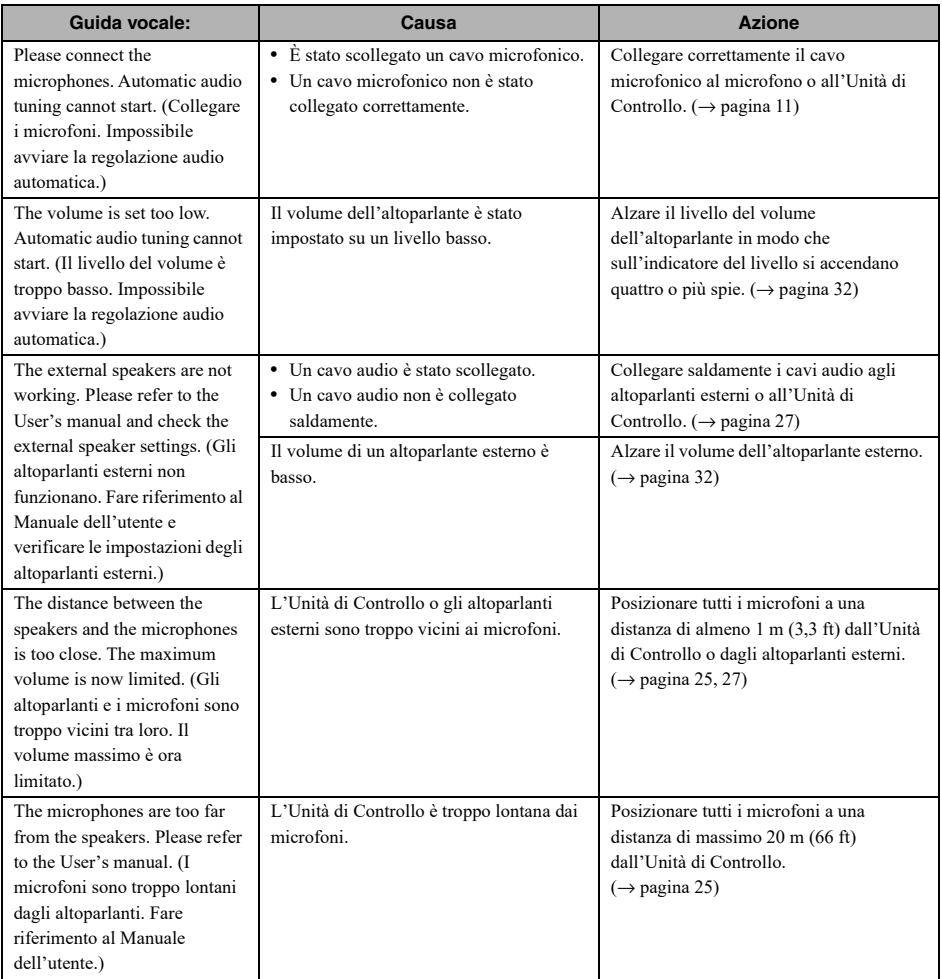

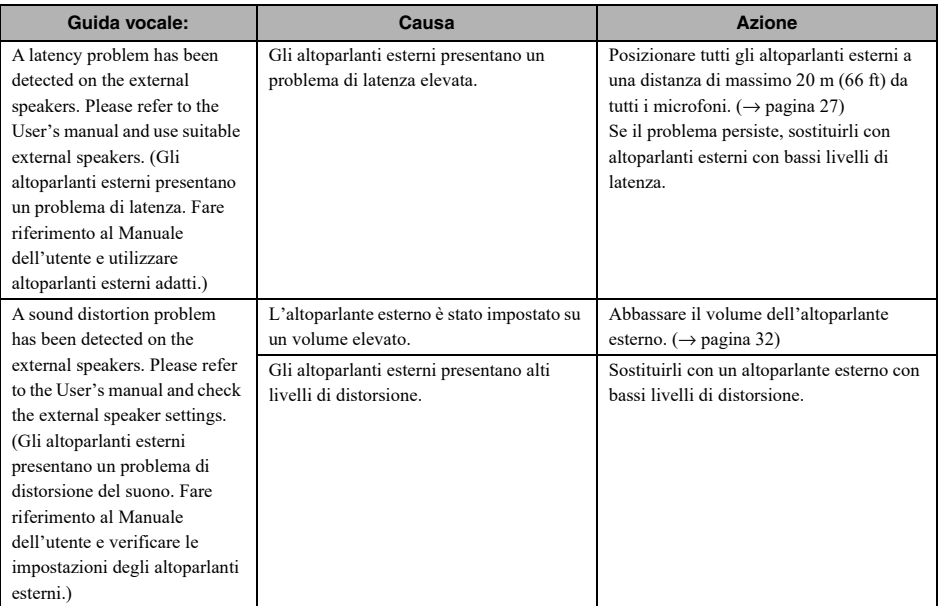

# **Utilizzo di software open source**

<span id="page-46-0"></span>Questo prodotto utilizza software open source basato sulla licenza BSD. La licenza BSD è un sistema di licenze software che garantisce una distribuzione dei programmi soggetta alla clausola di non garanzia e la presentazione di una nota di copyright e di un elenco di clausole della licenza. Le informazioni seguenti vengono visualizzate in base alle condizioni della licenza citate in precedenza e non prevedono restrizioni di utilizzo per il consumatore.

> Copyright (C) 2001 Richard Herveille richard@asics.ws

This source file may be used and distributed without restriction provided that this copyright statement is not removed from the file and that any derivative work contains the original copyright notice and the associated disclaimer.

THIS SOFTWARE IS PROVIDED "AS IS" AND WITHOUT ANY EXPRESS OR IMPLIED WARRANTIES, INCLUDING, BUT NOT LIMITED TO, THE IMPLIED WARRANTIES OF MERCHANTABILITY AND FITNESS FOR A PARTICULAR PURPOSE. IN NO EVENT SHALL THE AUTHOR OR CONTRIBUTORS BE LIABLE FOR ANY DIRECT, INDIRECT, INCIDENTAL, SPECIAL, EXEMPLARY, OR CONSEQUENTIAL DAMAGES (INCLUDING, BUT NOT LIMITED TO, PROCUREMENT OF SUBSTITUTE GOODS OR SERVICES; LOSS OF USE, DATA, OR PROFITS; OR BUSINESS INTERRUPTION) HOWEVER CAUSED AND ON ANY THEORY OF LIABILITY, WHETHER IN CONTRACT, STRICT LIABILITY, OR TORT (INCLUDING NEGLIGENCE OR OTHERWISE) ARISING IN ANY WAY OUT OF THE USE OF THIS SOFTWARE, EVEN IF ADVISED OF THE POSSIBILITY OF SUCH DAMAGE.

YAMAHA CORPORATION

© 2017 Yamaha Corporation

Published 02/2023 AB-C0